Katedra informatiky Přírodovědecká fakulta Univerzita Palackého v Olomouci

# **BAKALÁŘSKÁ PRÁCE**

Objednávkový a rezervační systém

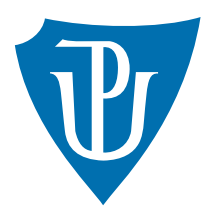

Vedoucí práce: Mgr. Jiří Zacpal, Ph.D.

2021 Radek Pilař

Studijní obor: Aplikovaná informatika, prezenční forma

### **Bibliografické údaje**

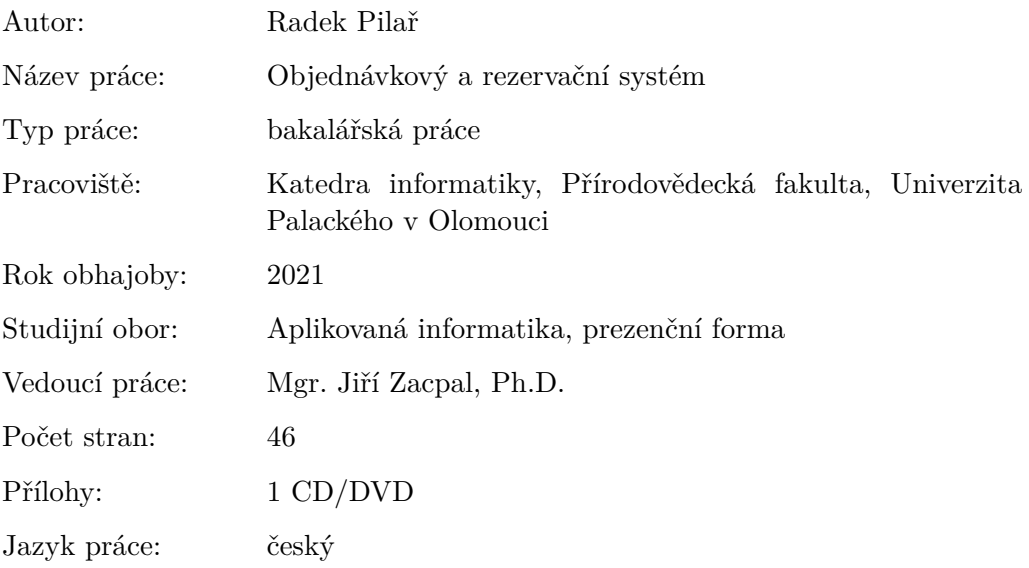

#### **Bibliograhic info**

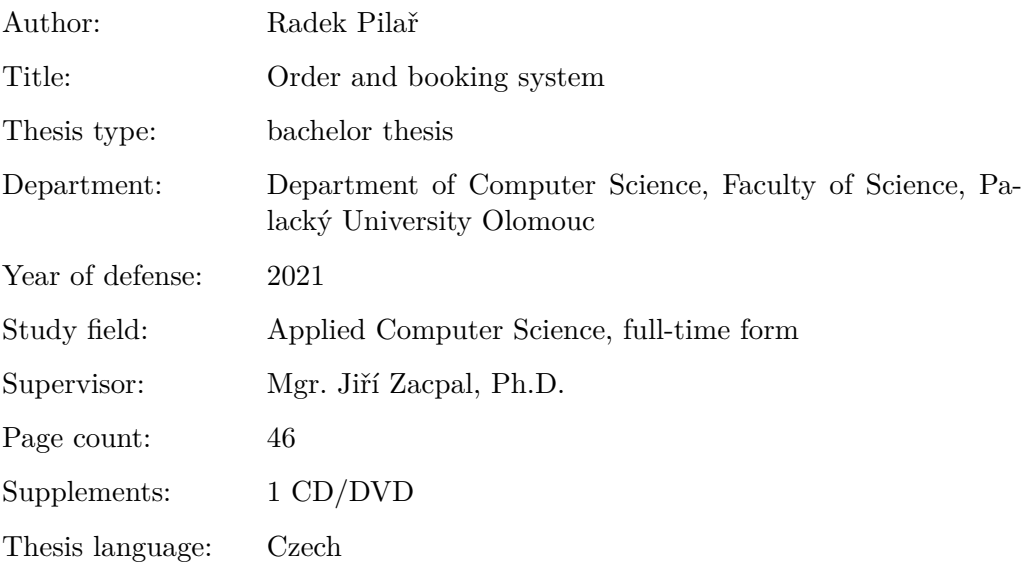

#### **Anotace**

*Práce pojednává o naprogramované webové aplikaci, která bude sloužit jako objednávkový a rezervační systém (pro klienty firmy společnosti ELITEC software, s. r. o.). Vytvořená aplikace bude umožňovat objednávku, správu a řízení služeb- /produktů firmy. V systému může klient sledovat informaci o platbách či historii svého nákupu. Aplikace bude naprogramována v jazycích* .NET *a* Angular8+*.*

#### **Synopsis**

*The thesis deals with a programmed web application that will serve as an ordering and reservation system (for clients of the company ELITEC software, p. r. o.). The created application will enable ordering, administration and management services/products of the company. In the system, the client can monitor information about payments or the history of their purchase. The application will be programmed in* .NET *and* Angular8+*.*

Klí**čová slova:** C#; .NET; Angular; Typescript

**Keywords:** C#; .NET; Angular; Typescript

Děkuji Mgr. Jiřímu Zacpalovi, Ph.D. za rady a připomínky při vedení této práce a firmě Elitec Software s. r. o., která mi umožnila zpracovat praktický projekt, jež bude mít reálně využití v praxi

*Místopřísežně prohlašuji, že jsem celou práci včetně příloh vypracoval/a samostatně a za použití pouze zdrojů citovaných v textu práce a uvedených v seznamu literatury.*

datum odevzdání práce podpis autora

# **Obsah**

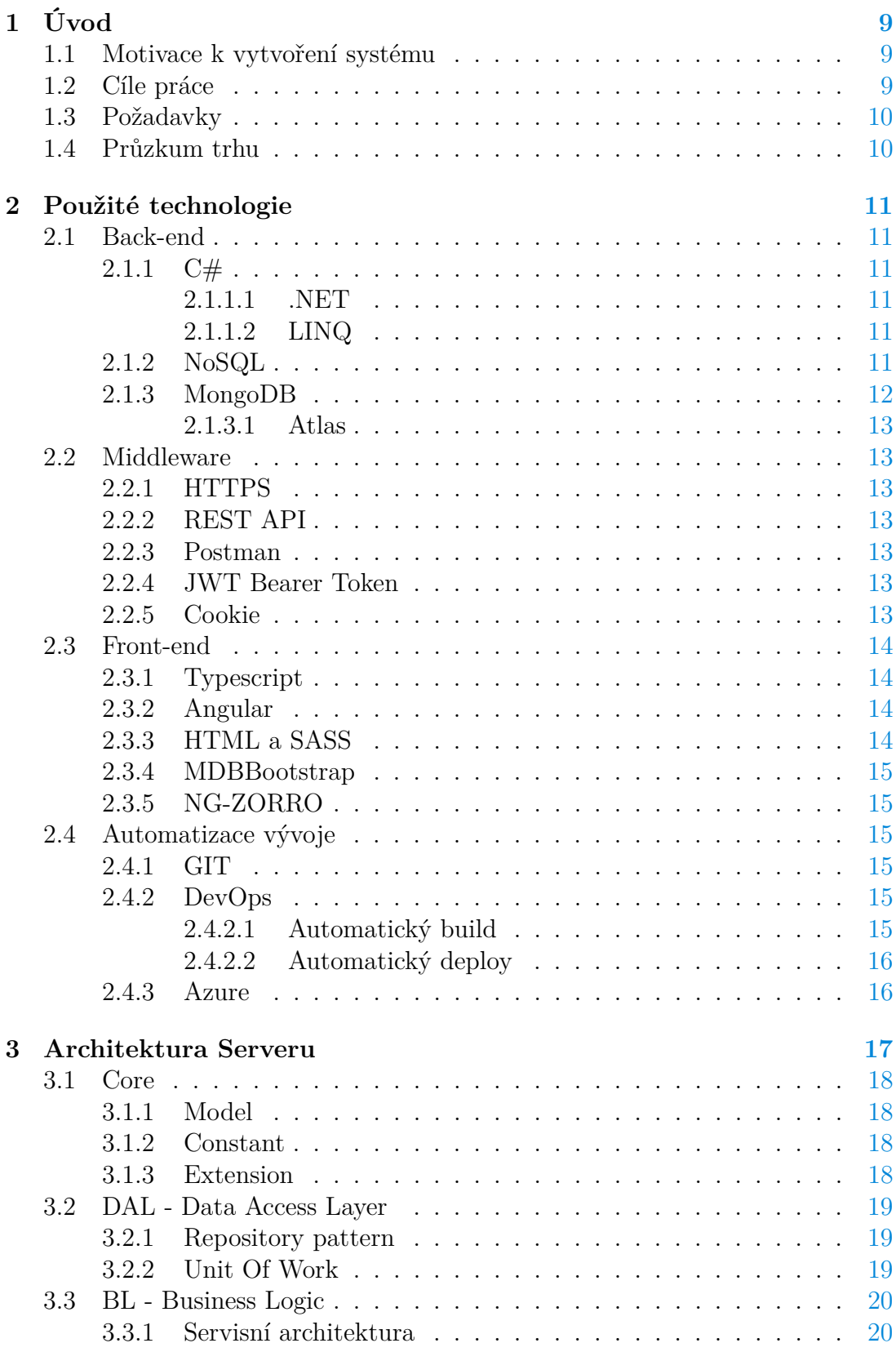

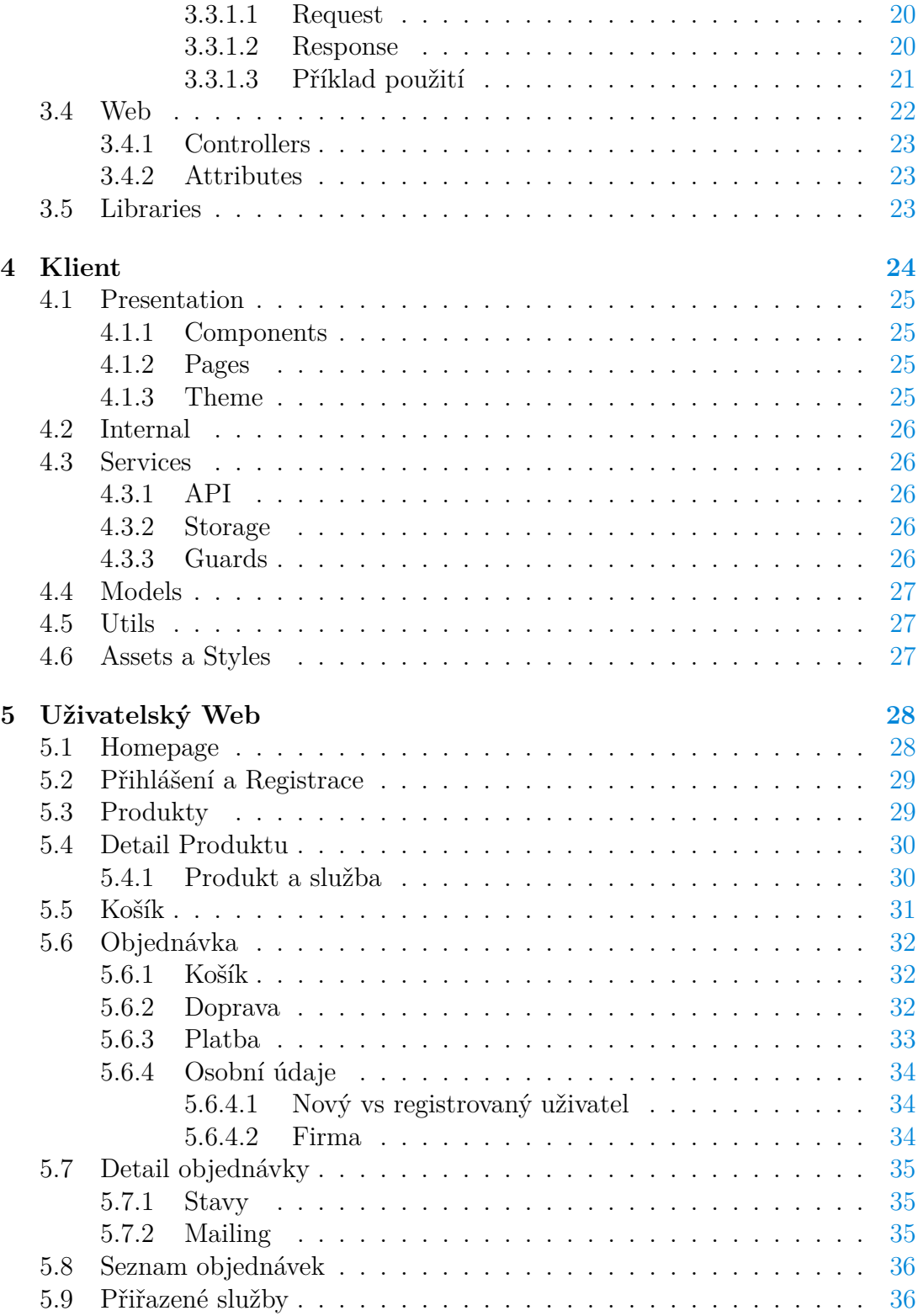

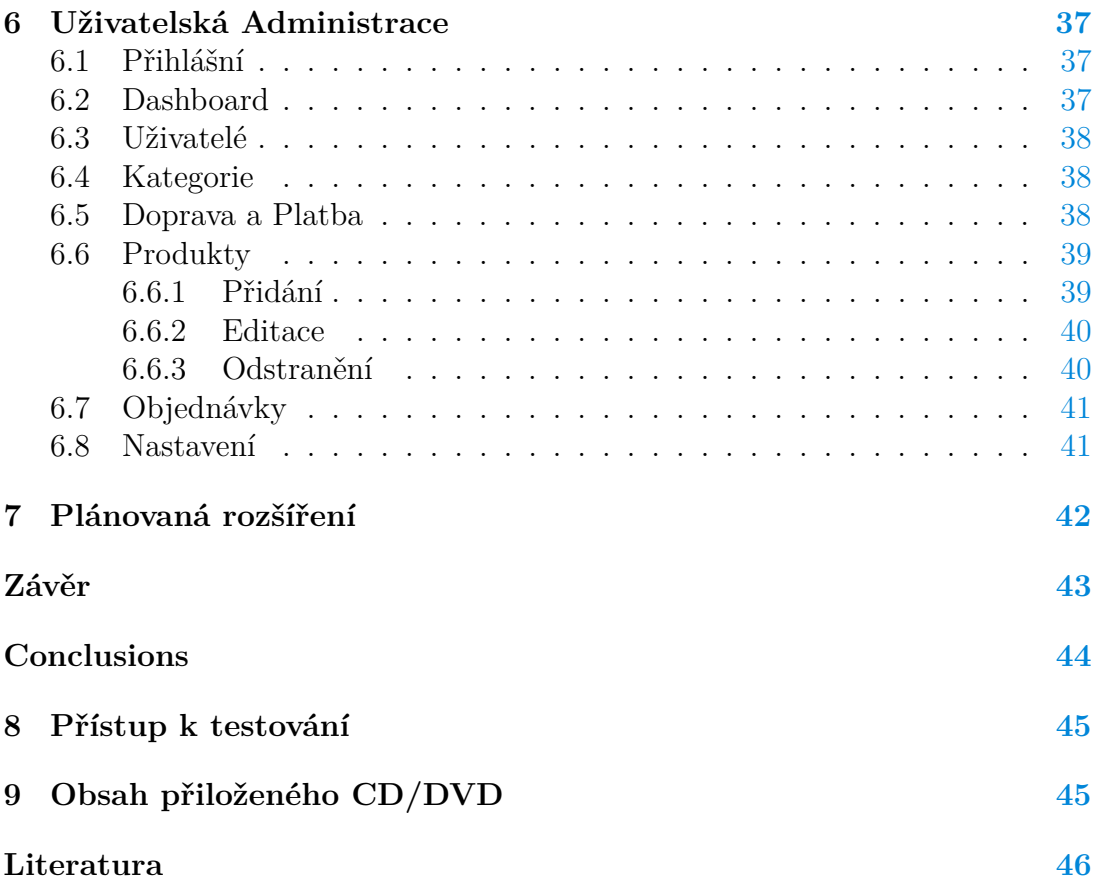

# **Seznam obrázků**

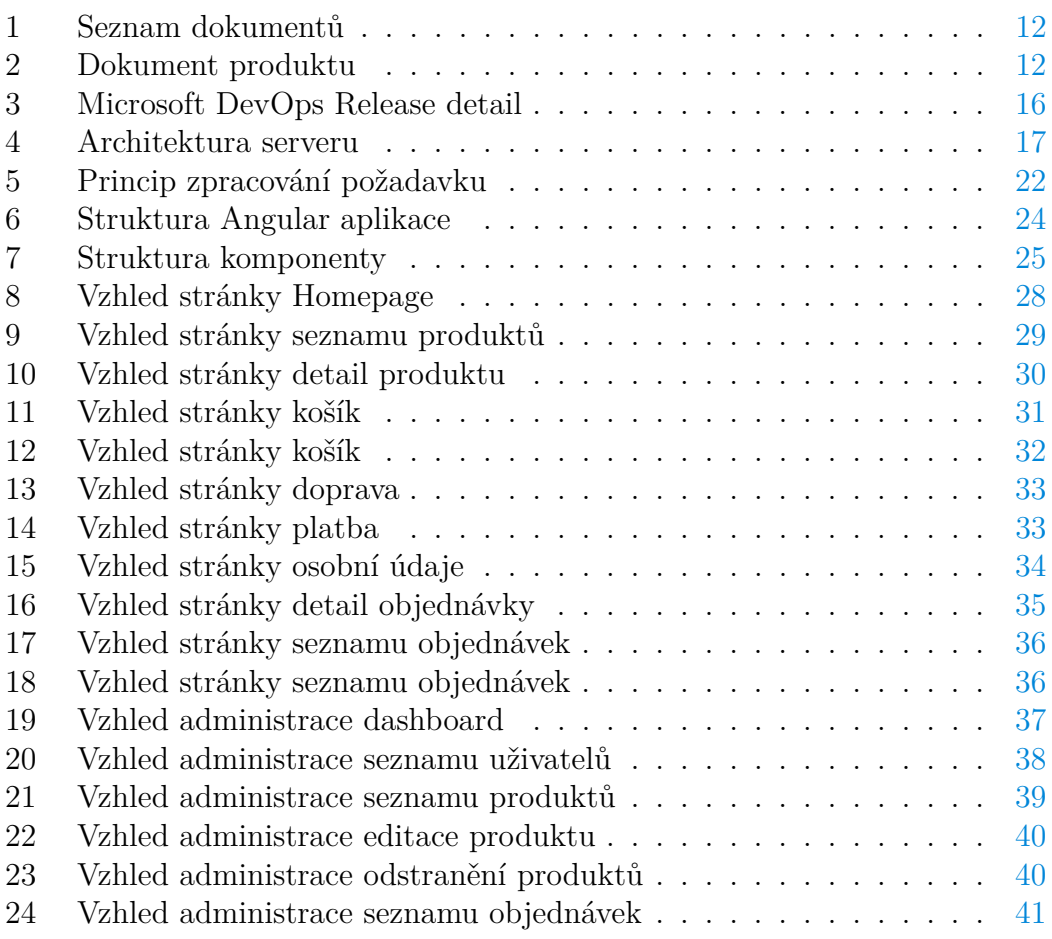

# **Seznam zdrojových kódů**

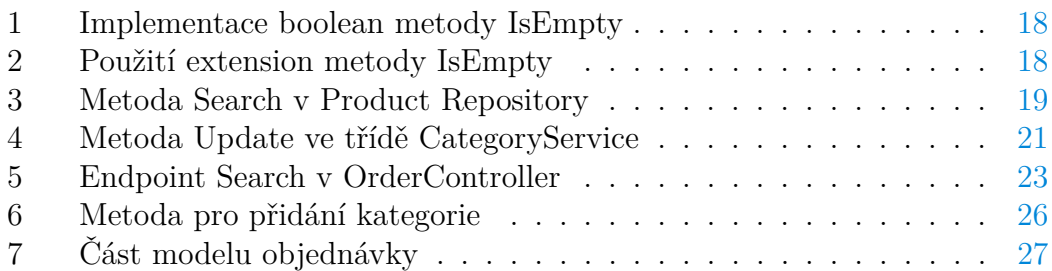

# <span id="page-8-0"></span>**1 Úvod**

Každá společnost potřebuje pro svůj růst a budování značky kvalitní a reprezentativní web. První kontakt klienta s firmou bývá zprostředkován nejčastěji pomocí firemních webových stránek. Uživatel si již z prvního načtení webové stránky udělá vnitřní obrázek o tom, jestli se mu prezentace dané společnosti líbí a zda využije jejich služeb.

# <span id="page-8-1"></span>**1.1 Motivace k vytvoření systému**

Motivací k vytvoření systému bylo především nahradit starý prezenční web firmy. Zpočátku se mělo jednat o jednoduchý prezenční web, avšak po narůstajících požadavcích na systém jsem se rozhodl pro vytvoření komplexnějšího objednávkového a rezervačního systému v rámci mé bakalářské práce. Líbilo se mi spojení bakalářské práce a systému, jež bude mít reálné využití v praxi.

# <span id="page-8-2"></span>**1.2 Cíle práce**

Cílem práce je vytvořit objednávkový a rezervační systém, který nahradí již starý dosluhující web. Nový systém bude zpracován jako webová aplikace a oproti starému webu bude přidávat mnoho nových funkcionalit. Vytvořená aplikace bude umožňovat objednávku, správu a řízení služeb/produktů firmy. V systému bude taktéž možné sledovat informace o platbách či historii nákupu. Systém bude využíván především klienty, administrátory a agenty firmy. Agenti zde mohou vystupovat jako osoby vyřizující zakoupené služby klienta. Systém bude zahrnovat rovněž statistiky prodeje či obratu společnosti.

Důležitým cílem je navrhnout kvalitní architekturu projektu tak, aby bylo možné později systém bez větších problému rozšiřovat a navazovat na něj další funkcionalitu. V tomto ohledu firma kladla velký důraz na rozvržení kódu a jeho kvalitu. Dalším důležitým cílem je vyvinout zabezpečené API, které bude přístupné i pro další části systému, např. plánovaná mobilní aplikace.

### <span id="page-9-0"></span>**1.3 Požadavky**

Na práci jsou kladeny následující požadavky:

- 1. Vytvoření webové aplikace sloužící pro objednávku a rezervaci produktů/služeb firmy.
- 2. Navrhnout kvalitní architekturu systému, která bude zajišťovat udržitelnost a přehlednost kódu.
- 3. Možnost systém dále rozvíjet po funkční stránce a navazovat na další systémy.
- 4. Rychlé načítání dat pomocí návrhu REST API pro přenos dat mezi klientem a serverem.
- 5. Kvalitní zabezpečení serverová API s použitím JWT Bearer Tokenu.
- 6. Pro každého uživatele by měla být aplikace přehledná a intuitivní.
- 7. Klientská část musí fungovat rychle a svižně, bude tedy zpracována jako SPA - Single Page Application.

# <span id="page-9-1"></span>**1.4 Průzkum trhu**

Po částečném průzkumu trhu podobných aplikací jsem se rozhodl tuto kapitolu více nerozvádět a pouze vypsat důležitá fakta, na která jsem během průzkumu narazil.

Jako podobné aplikace je možné uvést veškeré veřejné systémy umožňující objednávku produktů či služeb. Hlavními příklady můžou být systémy jako [Alza.cz,](https://www.alza.cz/) [Datart.cz,](https://www.datart.cz) či [Mall.cz.](https://www.mall.cz) Všechny tyto společnosti dosahují velkých rozměrů a cílí na různé skupiny zákazníků. Náš systém je převážně zaměřen na klienty typu menších technických společností, které ke svému produktu často potřebují také servis či zaškolení. Systém nebude zahrnovat takové množství produktů, proto není potřeba klást velký důraz na přehnané řazení či filtraci zboží.

# <span id="page-10-0"></span>**2 Použité technologie**

Při výběru technologií byl kladen důraz na volbu moderních jazyků, jejich udržitelnost, reálně využití a údržbu ve firmě. Jelikož se společnost, pro kterou byl systém vyvinut, zabývá dlouhodobě vývojem softwaru v jazyku C#, jednalo se o jasnou volbou pro vývoj serverové části aplikace na platformě .NET. Pro vývoj klientské části SPA aplikace byl zvolen jazyk Typescript a framework Angular. Hlavním uložištěm dat byla zvolena NoSQL databáze MongoDB hostovaná v cloudu Atlas.

# <span id="page-10-1"></span>**2.1 Back-end**

#### <span id="page-10-2"></span>**2.1.1 C#**

C# je open-source objektově orientovaný jazyk vyvinutý společnosti Microsoft. Jedná se o typově bezpečný jazyk využívaný pro vývoj desktopových, webových i mobilních aplikací. K vývoji webových aplikací slouží rozhraní .NET [\[1\]](#page-45-1).

#### <span id="page-10-3"></span>**2.1.1.1 .NET**

Z velké škály komponent .NET jsem se rozhodl zvolit rozhraní .NET Framework. Jedná se o základní komponentu sloužící pro vývoj webových aplikací nahrazující ASP.NET framework. Dalším nástupcem pro vývoj webů v C# je kompletně přepsané rozhraní .NET Core, které není závislé na konkrétní platformě na rozdíl od .NET Framework. Toto rozhraní jsem se po konzultaci s firmou rozhodl nepoužít, jelikož knihovny, které v systému budou v dalším vývoji požity, nejsou v této verzi momentálně podporovány.

#### <span id="page-10-4"></span>**2.1.1.2 LINQ**

Linq je integrovaný jazyk v .NET Frameworku sloužící pro dotazování dat s jednotnou syntaxí, u kterého nezáleží na zdroji dat. Tímto způsobem je možné jednoduše přistupovat k datům pomocí stejné syntaxe, což vede k větší přehlednosti kódu [\[2\]](#page-45-2).

#### <span id="page-10-5"></span>**2.1.2 NoSQL**

Schéma NoSQL je nejčastěji používaným způsobem v dokumentových databázích, kde je kladen důraz na jednoduchost a vysokou optimalizaci i na velkých objemech dat.

Jednotlivé dokumenty databáze jsou definovány jako třídy v kódu. Jsou mapovány na strukturu dokumentu pomocí systému key-value, což umožňuje velmi rychlý vývoj a zároveň vysokou flexibilitu vůči příchozím změnám.

#### <span id="page-11-0"></span>**2.1.3 MongoDB**

MongoDB je konkrétní implementace NoSQL dokumentové databáze. Jednotlivé dokumenty jsou podobné formátu typu JSON. Dokument je možné přirovnat v relačních databázích k pojmu tabulka. V dokumentech je možné vkládat jednotlivé tabulky do vnořených struktur. Klademe důraz na správné rozdělení kódu do samostatný tříd tak, aby nevznikaly v kódu duplicitní třídy, jež vykonavájí stejnou činnost. Na obrázku [1](#page-11-1) je možné vidět jednoduchost struktury databáze.

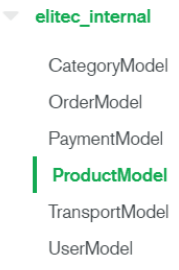

#### <span id="page-11-1"></span>Obrázek 1: Seznam dokumentů

Na dalším obrázku [2](#page-11-2) je možné vidět strukturu dokumentu - Produkt model, jež obsahuje několik zanořených struktur.

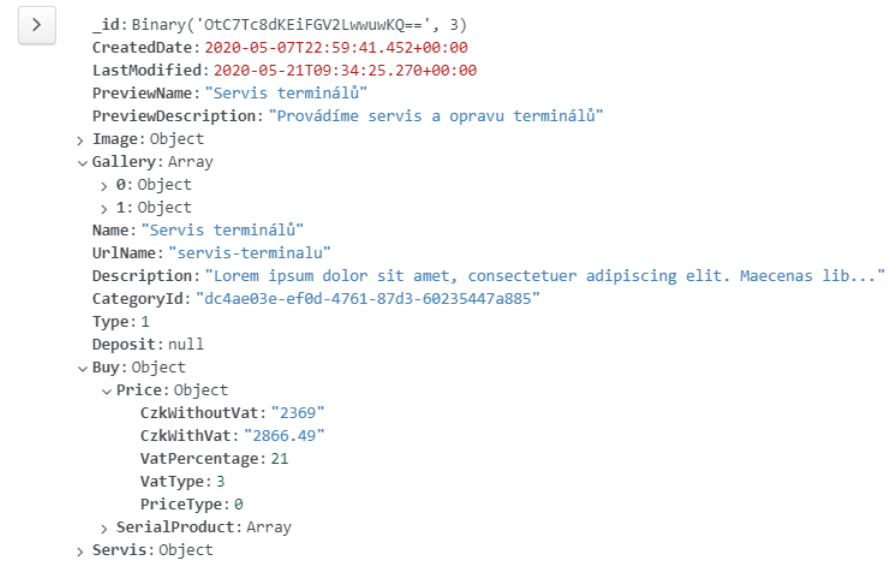

<span id="page-11-2"></span>Obrázek 2: Dokument produktu

Řada programovacích jazyků poskytuje rozhraní pro dotazování nad touto databází. Konkrétně v jazyku C# je možné využít rozhraní MongoDB Driver poskytující funkcionalitu pro správu databáze [\[3\]](#page-45-3).

#### <span id="page-12-0"></span>**2.1.3.1 Atlas**

Atlas je cloudová služba od společnosti MongoDB, Inc. Umožňuje online správu databáze a řeší problémy s uložením a výpadky serverů. K databázi je přistupováno pomocí vygenerovaného tokenu [\[4\]](#page-45-4).

# <span id="page-12-1"></span>**2.2 Middleware**

### <span id="page-12-2"></span>**2.2.1 HTTPS**

HyperText Transfer Protokol Secured slouží pro zabezpečenou komunikaci a přenos dat mezi klientem a serverem. Komunikace probíhá pomocí Requests požadavků a Response odpovědí. Nejčastější architekturou pro komunikaci pomocí HTTP je REST API a zabezpečení pomocí protokolu SSL či TLS [\[5\]](#page-45-5).

### <span id="page-12-3"></span>**2.2.2 REST API**

Representational state transfer je architektura umožňující číst či upravovat data na serveru. Největší výhodou je jednotný přístup k datům, který umožňuje definovat jeden server pro více prostředí. Tímto způsobem je využita stejná funkcionalita na serveru pro další navazující systémy [\[6\]](#page-45-6)

#### <span id="page-12-4"></span>**2.2.3 Postman**

Postman je nástroj sloužící pro testování Web API. Umožňuje odesílat Request na server bez použití klientské části. Nástroj umožňuje rovněž vygenerovat kompletní dokumentaci k REST API.

#### <span id="page-12-5"></span>**2.2.4 JWT Bearer Token**

JWT token je využíván pro zabezpečení přístupu k datům na serveru. Uživateli je při ověření na serveru vygenerován token, který je odeslán zpět ke klientovi a uložen do Cookie. Následně je pomocí tohoto tokenu uživatel identifikován na serveru. Ověření probíhá rozšifrováním tokenu, ze kterého jsou získány základní informace. Nejčastěji se jedná o unikátní identifikátor uživatele či expiraci tokenu. Token není potřeba ukládat do žádného úložiště. Pracujeme pouze s posloupností znaků, kterou obdržíme od klienta.

#### <span id="page-12-6"></span>**2.2.5 Cookie**

Cookie je využívána pro ukládání malých dat na straně uživatele. Hlavní výhodou této paměti je, že informace zůstane u klienta uložena i po obnovení či opuštění stránky.

#### <span id="page-13-0"></span>**2.3 Front-end**

#### <span id="page-13-1"></span>**2.3.1 Typescript**

Typescript je open-source rozšíření jazyka Javascript od firmy Microsoft. Přidává některé prvky z objektově orientovaných jazyků jako jsou třídy, rozhraní či statické typování proměnných. Tímto způsobem umožňuje zpřehlednit kód a vyvarovat se zbytečným chybám. [\[7\]](#page-45-7).

#### <span id="page-13-2"></span>**2.3.2 Angular**

Angular je framework, který umožňuje psát v jazyce Typescript webové, mobilní či desktopové aplikace. Pro vývoj webových aplikací je použit klasický Typescript. K vývoji multiplatformních mobilních aplikací se používá nadstavba Cordova či Native script umožňující kompilovat aplikaci pro Android i iOS. K vývoji desktopových aplikací je možné použít nadstavbu Electron.

Angular představuje nový směr umožňující pomocí jednoho jazyku psát většinu systémů. Jedná se o velkou výhodu, jež dokáže programátorovi ušetřit při vývoji spoustu času [\[8\]](#page-45-8).

Kód psaný v jazyce Typescript a frameworku Angular je překládán pomocí kompilátoru do jazyka Javascript. Nejčastěji používanými způsoby překladu jsou metody AOT a JIT.

Metoda JIT - Just In Time je způsob překladu, kde překladač vyhodnocuje kód při běhu aplikace. Výhodou tohoto přístupu je, že překladač vyhodnocuje pouze část kódu, která bude v daném momentě použita, což razantně urychluje překlad kódu. Tento způsob je využíván především při vývoji a testování systému, kde není potřeba čekat při každé změně na překlad celé aplikace.

Naopak metoda AOT - Ahead Of Time nejprve přeloží celý kód do Javascriptu, a poté jej spustí. Tento přístup je vhodný při nasazení aplikace na produkci. [\[9\]](#page-45-9).

Angular podporuje oba výše zmíněné způsoby. Při vývoji používá metodu JIT, při nasazení na produkci automaticky přepne do režimu AOT a spustí již předkompilovaný Javascript.

#### <span id="page-13-3"></span>**2.3.3 HTML a SASS**

Značkovací jazyk HTML je nedílnou součástí každé webové stránky. Při vývoji je kladen důraz na validní kód, který má vliv na SEO.

SASS je CSS preprocessor usnadňující práci se stylováním a celkovým vzhledem aplikace. Oproti CSS umožňuje definovat vnořené struktury, podmínky či cykly.

#### <span id="page-14-0"></span>**2.3.4 MDBBootstrap**

Material design for bootstrap je knihovna kombinující vzhled Material designu a knihovny Boostrap. Knihovna je využita především v klietské části webu, kde usnadňuje práci s definováním vzhledu uživatelského obsahu [\[10\]](#page-45-10).

#### <span id="page-14-1"></span>**2.3.5 NG-ZORRO**

NgZorro poskytuje komponenty pro práci s formuláři, tabulky, texty, tlačítky a dalšími součástmi pro přípravu webu. Knihovna je použita především v administraci. Stejné komponenty jsou dostupné rovněž pro vývoj ve frameworku React, které je možné nalézt pod názvem Ant Design [\[11\]](#page-45-11).

# <span id="page-14-2"></span>**2.4 Automatizace vývoje**

Automatizace vývoje je nedílnou součásti programování složitějších systémů, na kterých pracuje více programátorů zároveň. K tomuto procesu je využívána implementace systému GIT. K automatizaci patří rovněž automatická správa procesů jako jsou build, deploy či testování aplikace.

#### <span id="page-14-3"></span>**2.4.1 GIT**

GIT je distribuovaný systém určený ke správě verzí kódu. K hostingu vývojářských souborů je použit GitHub Cloud. Jedná se o online službu umožňující uchovávat potřebné soubory v cloudu. Jednou z možností připojení ke cloudu může být pomocí systému GitHub Desktop.

#### <span id="page-14-4"></span>**2.4.2 DevOps**

Spojením slov Development a Operations vznikla zkratka DevOps, jež slouží ke sjednocení vývoje softwaru a jeho správy. Jedná se dnes o velmi častý způsob programování využitý při agilním vývoji, ve kterém je potřeba průběžně nasazovat jednotlivé části aplikace. Výhodou je velmi rychlá zpětná vazba od klienta, kterou je možné využít při návrhu další části aplikace. V systému je využita konkrétní implementaci DevOps od společnosti Microsoft.

#### <span id="page-14-5"></span>**2.4.2.1 Automatický build**

Automatizace kompilace produkční verze aplikace je důležitým krokem k indikaci chyb. V prostředí DevOps slouží k tomuto účelu sekce Pipeline. Zde je definována posloupnost příkazů provádějící kompilaci kódu do produkční podoby. Build je spuštěn po každém nahrání libovolných změn do cloudu.

#### <span id="page-15-0"></span>**2.4.2.2 Automatický deploy**

Deploy, nebo-li nasazení systému na produkci, je další důležitá část procesu, jež lze efektivně automatizovat. K tomuto účelu slouží v DevOps sekce Release. V této části je sestrojena posloupnost příkazů pracující s kompilovanou produkční verzí aplikace, která je přemístěna na produkční server. Na obrázku [3](#page-15-2) je vidět, že klientská a serverová část jsou nasazovány na samostatné servery.

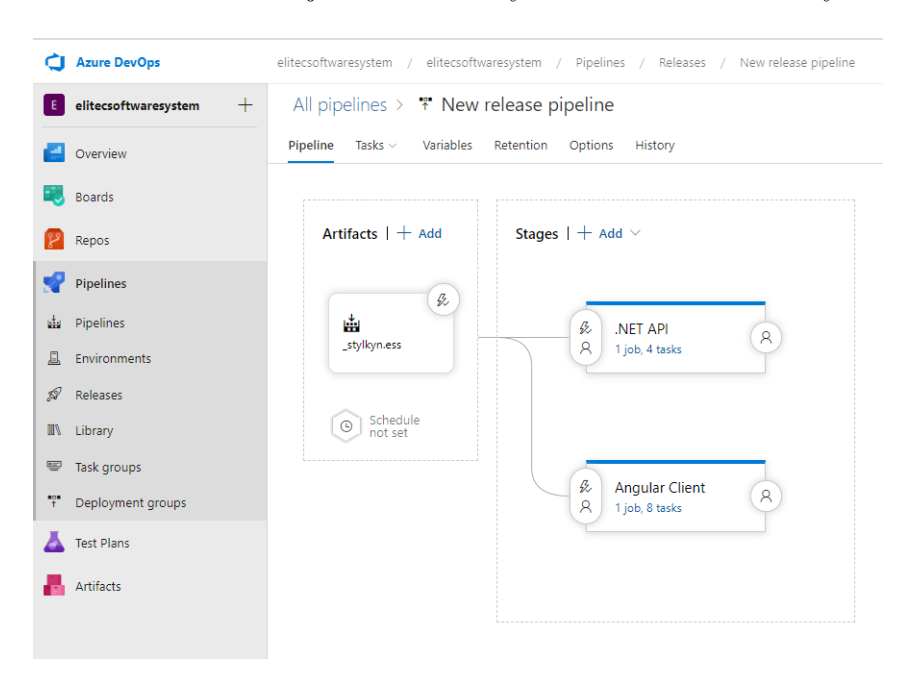

<span id="page-15-2"></span>Obrázek 3: Microsoft DevOps Release detail

#### <span id="page-15-1"></span>**2.4.3 Azure**

Azure poskytuje cloudové služby po celém světě. Podporuje širokou sadu služeb, které jsou neustále rozšiřovány společností Microsoft. Ke správě a přístupu do Azure slouží systém Azure Portal. Webová aplikace je rozdělena na dvě části - server a klient. Každá z těchto částí je ukládána na samostatný server, díky čemuž je možné při nárůstu systému jednotlivé části samostatně škálovat.

# <span id="page-16-0"></span>**3 Architektura Serveru**

Architektura je jedním z nejdůležitějších částí při rozvržení a implementaci systému. Pomáhá udržet systém stabilní vůči změnám či jeho růstu. Častou implementací bývá rozdělení projektu do jednotlivých vrstev, kde každá vrstva obsluhuje určitou část systému. Tato sekce bude věnována především představením jednotlivých částí architektury.

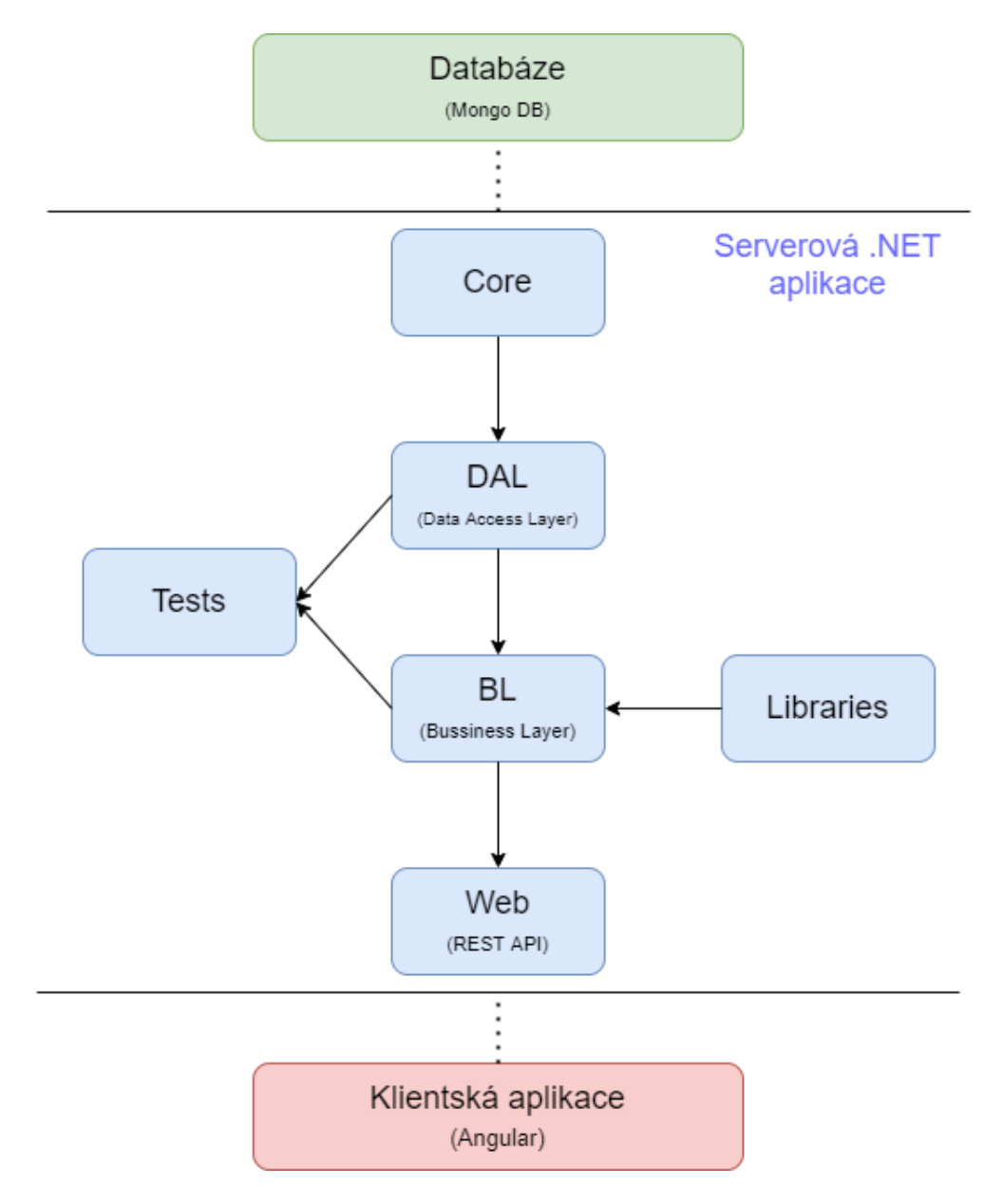

<span id="page-16-1"></span>Obrázek 4: Architektura serveru

### <span id="page-17-0"></span>**3.1 Core**

První vrstvou v architektuře je projekt Core. Do této vrstvy jsou psány veškeré sdílené definice, metody, výčtové typy a pomocné metody.

#### <span id="page-17-1"></span>**3.1.1 Model**

Složka Model obsahuje definici modelů a strukturu databázových objektů. Třídy jsou vytvářeny samostatně dle logického uvážení a objektově orientovaných principů. V případě, že existuje objekt, který bude obsažen ve více Models, je potřeba jej přidat do složky Shared.

#### <span id="page-17-2"></span>**3.1.2 Constant**

Obsahuje všechny sdílené konstanty využívané v projektu. Nejčastěji se jedná o konfigurační či pomocné řetězce využívané napříč celým projektem.

#### <span id="page-17-3"></span>**3.1.3 Extension**

Rozšiřující metody jsou přidávány do složky Extension. Jedná se o metody rozšiřující určitou funkcionalitu datových typů. Ve zdrojovém kódu [1](#page-17-4) můžeme vidět implementaci metody IsEmpty, která přijímá list a vrací pravdivostní hodnotu.

```
1 public static class ConditionalExtension
2 {
3 public static bool IsEmpty<T>(this List<T> any)
\overline{4} \overline{4}5 return any == null || any. Count () == 0;
6 }
7 }
```
Zdrojový kód 1: Implementace boolean metody IsEmpty

Pomocí použití klíčového slova this v parametru metody je možné použít metodu bez parametrů nasledujícím způsobem.

```
1
2 if (products.IsEmpty())
3 ...
```
Zdrojový kód 2: Použití extension metody IsEmpty

#### <span id="page-18-0"></span>**3.2 DAL - Data Access Layer**

Vrstva Data Access Layer slouží k abstrakci datového modelu. Její důležitou výhodou je poskytnutí ochrany vůči změně úložiště dat. Funguje na jednoduchém principu samostatnosti jednotlivých Repository. Každá Repository slouží pro přístup k jednomu datovému modelu.

Druhou, podstatnější výhodou, je ochrana vůči redundanci kódu v dotazech na databázi. Všechny dotazy jsou zaobaleny do metod umístěných v jednotlivých Repositories.

#### <span id="page-18-1"></span>**3.2.1 Repository pattern**

K přispění udržitelnosti tohoto principu je definována hlavní třída Repository obsahující obecné dotazy na databázi. Všechny ostatní Repositories jsou potomkem této třidy.

Ve zdrojovém kódu [3](#page-18-3) je možné vidět metodu Seach ve třídě Product Repository. Funkce využívá v jejím těle další metodu ze třídy Repository.cs s názvem FindManyAsync, jež přijímá jako parametr lambda funkci vracející pravdivostní hodnotu.

```
1
2 public async Task<List<ProductModel>> Search(List<string>
    categories)
3 {
4 return await FindManyAsync(x =>
5 categories.Contains(x.CategoryId)
6 || categories. Count == 0);
7 }
```
Zdrojový kód 3: Metoda Search v Product Repository

#### <span id="page-18-2"></span>**3.2.2 Unit Of Work**

Způsob ukládání dat do databáze pomocí třídy Unit Of Work je možné přirovnat v relačních databázích k principu fungování transakcí. Data jsou provizorně ukládána do paměti. Poté, co daný proces proběhne úspěšně, jsou uloženy všechny informace najednou, aniž by došlo k nekonzistenci dat.

NoSQL dokumentová databáze funguje na principu Thread Safe, což umožňuje zadávat dotazy ve více vláknech zároveň. Tento princip zásadním způsobem urychluje běh celé serverové části aplikace.

# <span id="page-19-0"></span>**3.3 BL - Business Logic**

Nejdůležitější vrstvou v systému je Business Logic, která obsahuje hlavní logiku celé aplikace a všechny důležité algoritmy, které jsou potřebné k fungování systému jako celku. V této části projektu je využívána především vrstva DAL pro přístup k datům, a také vrstva Libraries sloužící pro přístup k externím cloudovým službám a pomocným knihovnám.

#### <span id="page-19-1"></span>**3.3.1 Servisní architektura**

Vrstva BL využívá servisní architekturu rozdělující jednotlivé logické celky do vlastních tříd. Každá třída, nebo-li Service, přijímá v parametru metody objekt typu Request, ve kterém jsou definovány všechny potřebné parametry pro výpočet. Následně vrací jednotný objekt typu Response, jež je jeho výstupním objektem. Tento přístup umožňuje zachovat principy REST API a flexibilitu vůči případným změnám.

#### <span id="page-19-2"></span>**3.3.1.1 Request**

Každá veřejná metoda obsahuje nejčastěji jeden parametr typu objekt s postfixem - Request. V tomto objektu jsou uloženy všechny potřebné parametry, které jsou rovněž vyžadovány na straně klienta.

#### <span id="page-19-3"></span>**3.3.1.2 Response**

Response, nebo-li odpověď, je využívána pro systémové vrácení dat. Z různých metod jsou uživateli vráceny jednotné objekty, čímž je udržována konzistentní struktura dat. Nejčastějšími výsledky bývá chybová hláška, data či celkový počet vrácených výsledků.

Třída Response přijímá data pouze pokud se jedná o objekt typu ResponseData. Každá nová třída musí dědit z této hlavní třídy. Poté může být použita jako návratový typ metody.

#### <span id="page-20-0"></span>**3.3.1.3 Příklad použití**

Na následujícím příkladu je možné vidět metodu Update přijímající jeden parametr typu objekt - CategoryRequest. Metoda vyhledá kategorii, upraví její data a uloží změny do databáze. Následně vrátí zpět upravený objekt pomocí metody MapCategory ze třídy SharedMapService, která převádí interní databázový objekt na objekt typu Response. Důvodem mapování objektů je určitá ochrana uložených dat. Klientovi by neměly být nikdy vrácena všechna data z databáze. Vždy je potřeba kvůli zabezpečení provést určitý výběr dat.

```
1 public async Task<Response<CategoryResponse>>
    Update(CategoryRequest request)
2 \left\{ \begin{array}{ccc} 2 & \mathbb{R}^2 & \mathbb{R}^2 \end{array} \right\}3 var category = await
              _uow.Categories.FindAsync(new
              Guid(request.Id));
4 if (category == null)
5 return new Response<CategoryResponse>(
6 ResponseStatus.NotFound,
<sup>7</sup> null,
8 ResponseMessagesConstans.NotFound);
9
10 category.Name = request.Name;
11 category.UrlName =
              WebUtility.UrlEncode(request.UrlName);
12 category.ParentCategoryId =
              request.ParentCategoryId;
13
14 await _uow.Categories.ReplaceAsync(
15 category.Id,
16 category);
17 return new Response<CategoryResponse>(
18 ResponseStatus.Ok,
19 _mapService.MapCategory(category));
20 }
```

```
Zdrojový kód 4: Metoda Update ve třídě CategoryService
```
#### <span id="page-21-0"></span>**3.4 Web**

Poslední a konečnou vrstvou je Web. Tato část zabezpečuje přístup k jednotlivým metodám business logiky a transformuje data do potřebné podoby. Endpoint je metoda poskytující určitou funkcionalitu na základě požadavků od uživatele. Všechny tyto metody jsou rozděleny dle logiky do jednotlivých Controllers, nebo-li tříd. V souboru WebApiConfig jsou definovány konfigurační části jako CORS zabezpečení, routování či transformace dat do JSON.

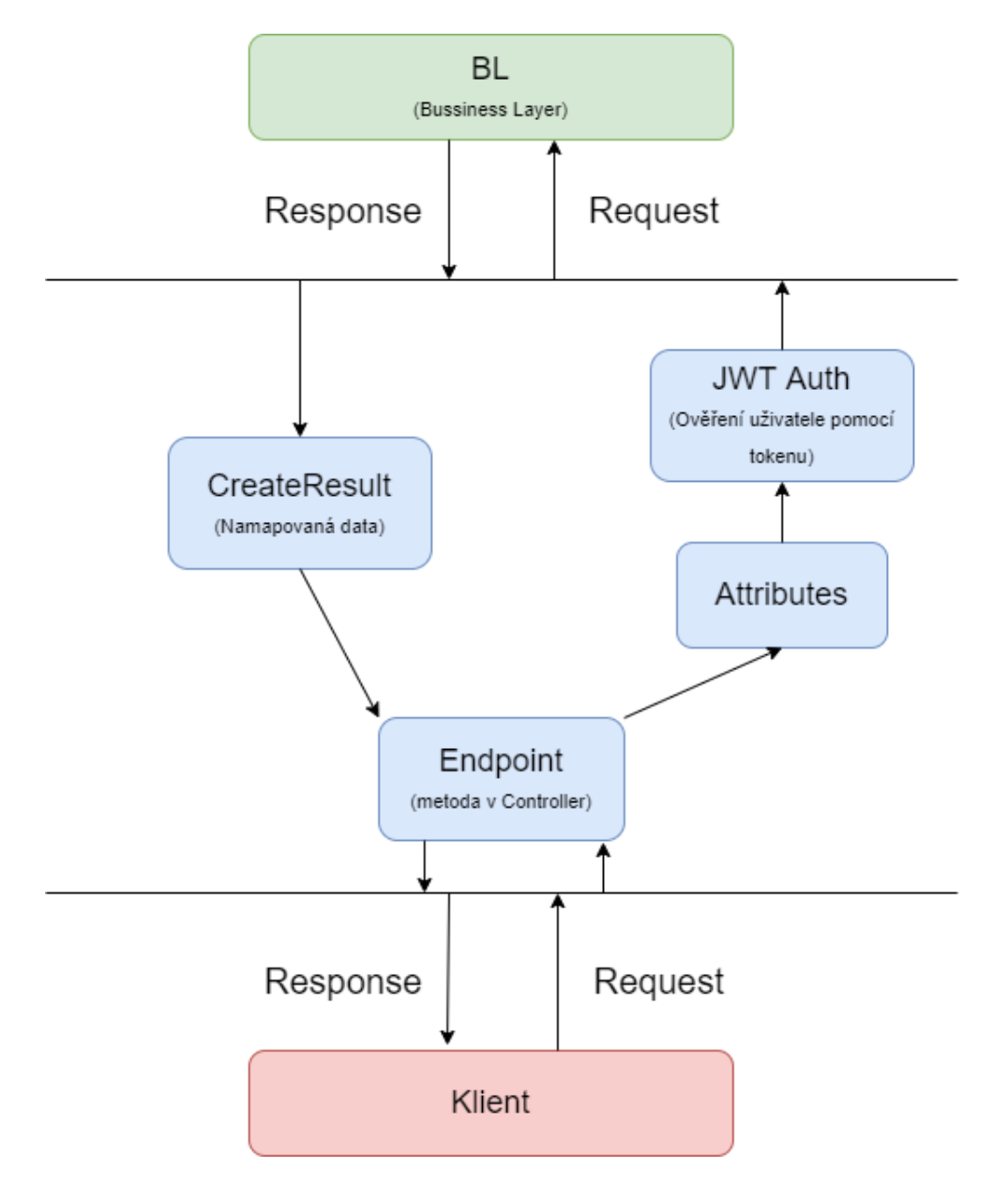

<span id="page-21-1"></span>Obrázek 5: Princip zpracování požadavku

#### <span id="page-22-0"></span>**3.4.1 Controllers**

Controllers jsou třídy obsahující metody použitelné klientem. Pojmem Endpoint je možné rozumnět každou veřejnou metodu v těchto třídách. Třídy by měly být rozděleny do logických celků zastupujících danou funkcionalitu. V následující ukázce kódu [5](#page-22-3) je možné vidět Controller s názvem OrdersController zastřešující přístup k objednávce. V těchto metodách je možné explicitně uvést pomocí Attributes typ metody, název či zabezpečení. Všechny třídy dědí z hlavního controlleru BaseApiController, jež je potomkem hlavního ApiController z frameworku .NET.

Ve zdrojovém kódu [5](#page-22-3) je přidán attribut [JwtAuthenticationAdmin], jež umožňuje přístup uživatelům pouze s daným oprávněním.

```
1 [HttpGet]
  [JwtAuthenticationAdmin]
  [Route("Search")]
  public async Task<IHttpActionResult> Search([FromUri]
     OrderSearchRequest request)
5 {
6 var response = await _orderService.Search(request);
7 return new CreateResult(response);
8 }
```
Zdrojový kód 5: Endpoint Search v OrderController

#### <span id="page-22-1"></span>**3.4.2 Attributes**

Attributy umožňují přidávat funkcionalitu, která je provedena před zavoláním metody, nad kterou je attribut uveden. Nejčastěji se jedná o metody pro autorizaci uživatele.

# <span id="page-22-2"></span>**3.5 Libraries**

Další pomocnou vrstvou je Libraries. Tato část obsahuje veškeré externí knihovny využívané v hlavní bussiness logice. Například mailing, šifrování či generování JWT tokenu. Pokud je možné oddělit danou část systému od hlavní logiky aplikace, měla by být zde vytvořena jako pomocná knihovna. Umístění použití externích knihoven do této části aplikace umožňuje flexibilně reagovat na změny, které mohou přijít zvenčí. V případě, že by došlo ke zrušení mailingové služby SendGrid, jež je v systému využívána, bude potřeba přepsat funkcionalitu pouze ve třídě MailingLibrary.

# <span id="page-23-0"></span>**4 Klient**

Druhou částí systému je Angular SPA aplikace napsaná v Typescriptu. V této části je popsána technická struktura klientského webu. Na obrázku [6](#page-23-1) je zobrazena základní struktura projektu.

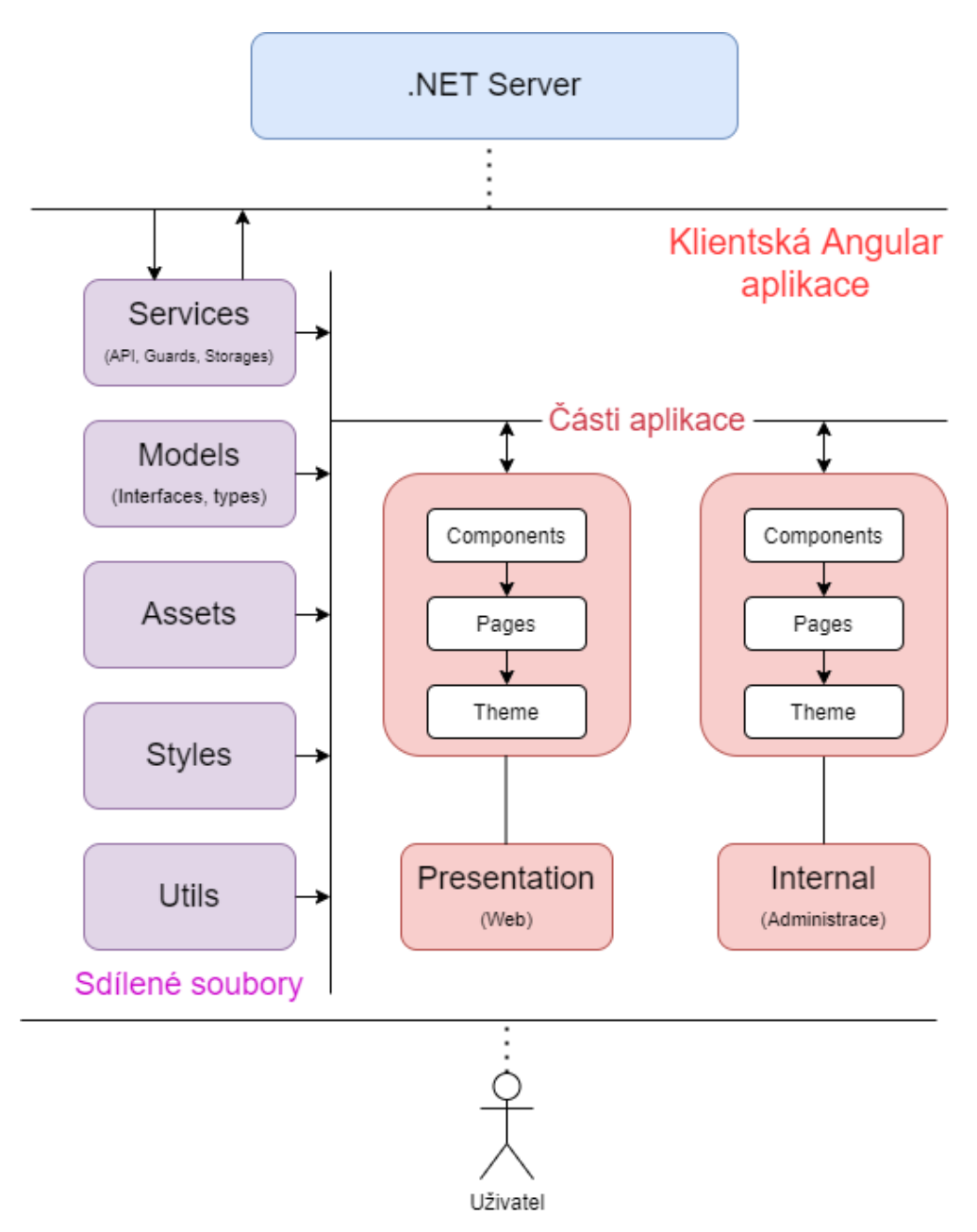

<span id="page-23-1"></span>Obrázek 6: Struktura Angular aplikace

### <span id="page-24-0"></span>**4.1 Presentation**

Složka presentation obsahuje kompletní část prezenčního webu - komponenty, stránky, routing a šablony.

#### <span id="page-24-1"></span>**4.1.1 Components**

V adresáři components jsou obsaženy sdílené komponenty používané napříč celou prezentační vrstvou. Všechny složky jsou tvořeny jako samostatné komponenty nahrávané do modulu components.module.ts. Základní modul je poté vložen do ostatních částí webu.

Na obrázku [7](#page-24-4) je zobrazena struktura Angular komponenty. Většinou obsahuje 3 základní typy souborů: HTML, styly, soubory v jazyce Typescript obsahující logiku komponenty.

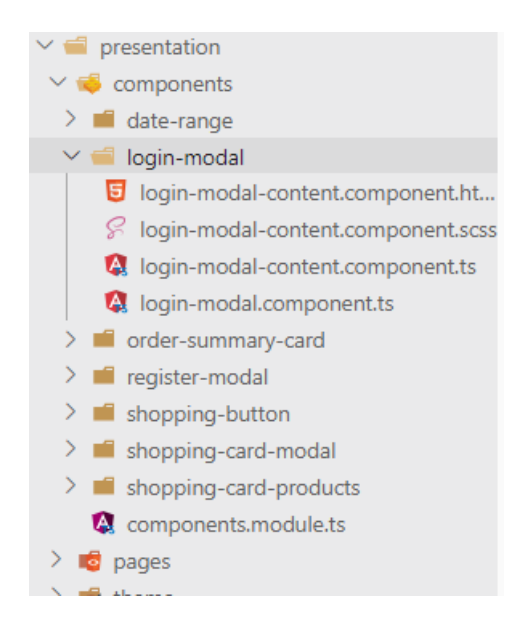

Obrázek 7: Struktura komponenty

#### <span id="page-24-4"></span><span id="page-24-2"></span>**4.1.2 Pages**

Složka pages obsahuje konkrétní stránky zobrazené na webu. Každá page je vytvářena jako samostatný modul. Toto rozdělení umožňuje efektivně využívat Lazy loading aplikace. Lazy loading načítá pouze aktuálně používané moduly, což urychluje načítání celé aplikace.

#### <span id="page-24-3"></span>**4.1.3 Theme**

Poslední částí presentation adresáře je složka theme, nebo-li šablona. Zde je definován obsah zobrazený ve všech částech aplikace jako hlavička či patička stránky.

## <span id="page-25-0"></span>**4.2 Internal**

Adresář Internal obsahuje administraci pro správu webu. Architektura této části je navržena stejně jako část presentation. Je tedy rozdělena do adresářů components, pages a theme.

# <span id="page-25-1"></span>**4.3 Services**

Services, nebo-li služby, jsou v Angularu využívají pro přístup k datům z různých externích úložišť. Příkladem mohou být vrácená data z Request požadavku či z lokálního úložiště nebo cookie. Services mohou být také umístěny uvnitř modulů.

### <span id="page-25-2"></span>**4.3.1 API**

Všechny Services, které slouží pro práci s daty na API, jsou uloženy ve složce service/API. Každá služba musí dědit z hlavní API.service, která poskytuje veškeré CRUD metody pro práci s API. Ve zdrojovém kódu [6](#page-25-5) je možné vidět konkrétní příklad metody pro přidání kategorie.

```
1 public add(request: ICategoryCreateRequest):
     Observable<ICategory> {
2 this.categories = [];
3 return this._API.post('${this.className}/Add', request);
4 }
```
Zdrojový kód 6: Metoda pro přidání kategorie

#### <span id="page-25-3"></span>**4.3.2 Storage**

Adresář storage obsahuje všechny Services pracující s pamětí LocalStorage. Úložiště je využíváno pro uložení části dat rozpracované objednávky u nepřihlášeného uživatele.

#### <span id="page-25-4"></span>**4.3.3 Guards**

Guards jsou speciálni Services implementující rozhraní CanActive, které umožňuje zavolat metodu před načtením modulu či komponenty. Použivají se převážně pro zamezení přístupu určitým rolím do různých částí systému. Metody pro ověření jsou volány ještě před načtením modulu, což zvyšuje bezpečnost celé aplikace.

# <span id="page-26-0"></span>**4.4 Models**

Další části projektu je adresář models, ve kterém jsou uloženy rozhraní definující datovou strukturu aplikace. Ve zdrojovém kódu [7](#page-26-3) je zobrazeno základního rozhraní objednávky.

```
1 export interface IOrder {
2 id: string;
3 state: OrderState;
4 orderNumber: number;
5 orderNumberFormatted: string;
6 service: IOrderService;
7 customer: IOrderCustomer;
      transport: IOrderTransport;
9 payment: IOrderPayment;
10 calculatedData: ICalculatedOrder;
11 }
```
Zdrojový kód 7: Část modelu objednávky

# <span id="page-26-1"></span>**4.5 Utils**

Složka utils obsahuje sdílené metody, které jsou používány napříč celým projektem. Nejčastěji se jedná o obecné metody pro transformaci řetězců do potřebné podoby.

# <span id="page-26-2"></span>**4.6 Assets a Styles**

Poslední částí tohoto projektu jsou složky assets a styles. Veškeré soubory z adresáře assets jsou kopírovány nezměněné do buildu aplikace. Zde jsou ukládány veškeré ikony či logo aplikace. Dynamický obsah obrázků je automaticky nahráván do cloudové služby [Cloudinary.](https://cloudinary.com)

Složka styles obsahuje sdílené styly, jež definují celkový vzhled aplikace. Ostatní styly jsou umístěny uvnitř jednotlivých modulů.

# <span id="page-27-0"></span>**5 Uživatelský Web**

V následující sekci je popsán prezenční web z pohledu klienta. Hlavním tématem je popis funkcionality a ovládání jednotlivých prvků webu. Kostra webu je složena z fixní hlavičky a patičky. Hlavní obsah je poté zobrazován na základě vybrané stránky.

# <span id="page-27-1"></span>**5.1 Homepage**

Stránka Homepage, nebo-li domovská obrazovka, slouží k souhrnu informací z celého webu. Nalezneme zde prvky poskytující klientovi základní informace pro orientaci na webu. V úvodu je zobrazen slider se základní nabídkou a karty odkazující na seznam produktu. Další částí jsou základní informace o firmě a její reference.

V horní části obrázku [8](#page-27-2) je zobrazena fixní hlavička webu. Na levé straně je umístěn název společnosti a navigace na základní stránky webu. V pravé části jsou odkazy pro registraci či přihlášení a odkaz na košík. Pod hlavičkou se nachází již zmiňovaný slider.

<span id="page-27-2"></span>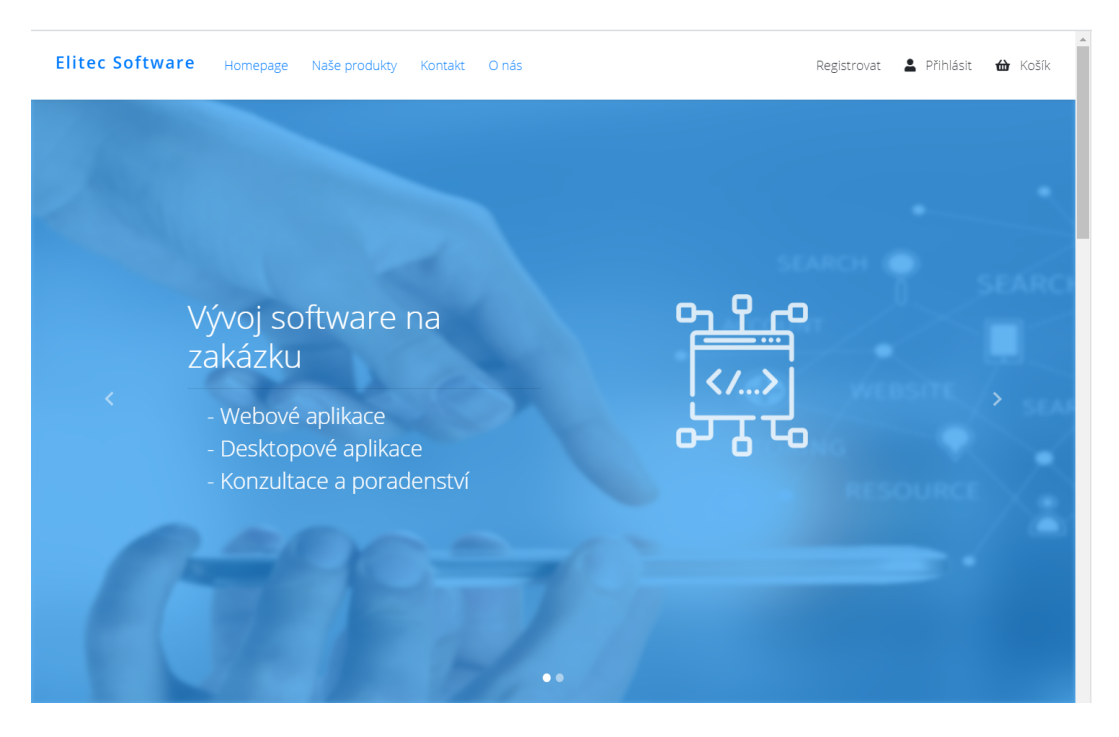

Obrázek 8: Vzhled stránky Homepage

## <span id="page-28-0"></span>**5.2 Přihlášení a Registrace**

K přihlášení do systému je možné využít vyskakovací okno, které je zobrazeno po stisknutí tlačítka Přihlásit umístěného v pravé části hlavičky webu viz. obrázek [8.](#page-27-2) Registrace uživatelů funguje na stejném principu a je zobrazena po stisknutí tlačítka Registrovat.

# <span id="page-28-1"></span>**5.3 Produkty**

Stránka Produkty zobrazuje aktuální seznam všech dostupných produktů. Produkty jsou dostupné po kliknutí na odkaz Naše produkty.

V horní části stránky je umístěno navigační menu třídící produkty do jednotlivých kategorií. Kategorie jsou zobrazovány v podobě karet. Po kliknutí na konkrétní kategorii je zobrazen seznam produktů vázajících se pouze k dané kategorii.

Níže nalezneme seznam všech produktů či seznam produktů k dané kategorii. Produkty jsou na této straně zobrazovaný jako samostatné karty. Karta produktu obsahuje název, popisek, obrázek a cenu s DPH. Všechny tyto části kromě ceny jsou ukládány samostatně tak, aby administrátor mohl volit různá data pro přehled produktu a jeho detail. Po kliknutí na kartu produktu je uživatel přesměrován na jeho detail.

<span id="page-28-2"></span>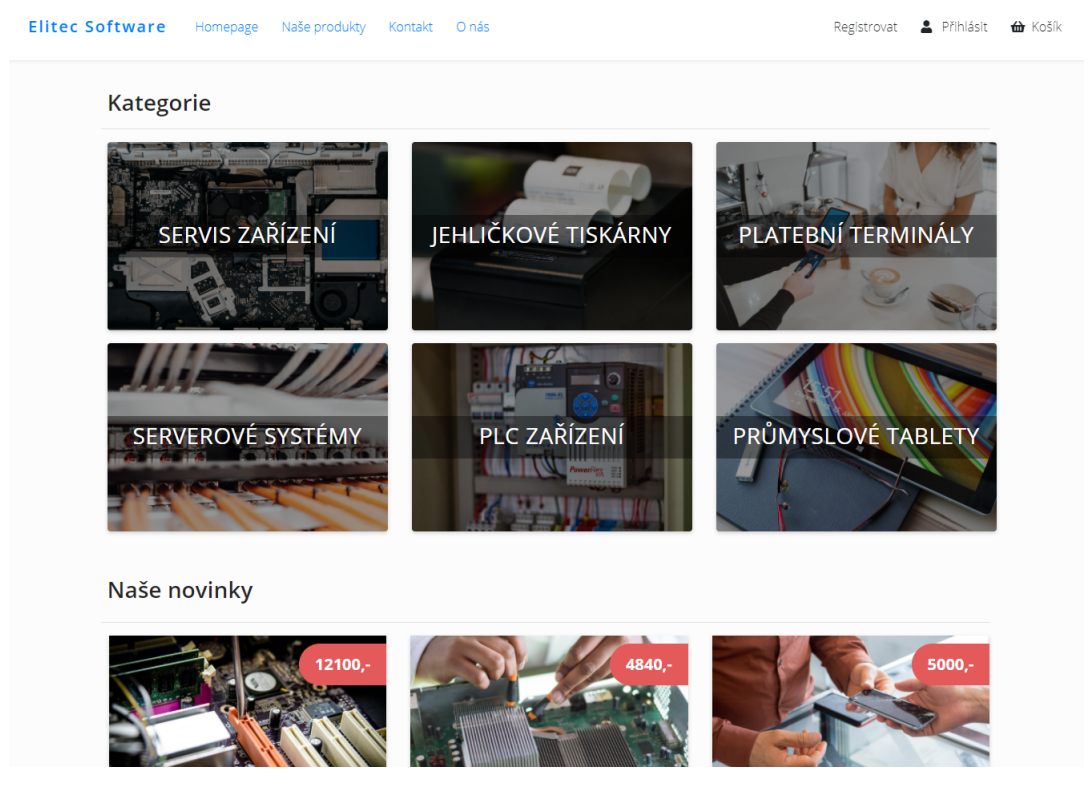

Obrázek 9: Vzhled stránky seznamu produktů

# <span id="page-29-0"></span>**5.4 Detail Produktu**

Detail Produktu obsahuje detailní informace o produktu. Jedná se o hlavní obrázek, galerii, název, popisky, cenu či skladovou informaci. Po přidání/odebrání produktu je vyvolána příslušná notifikace.

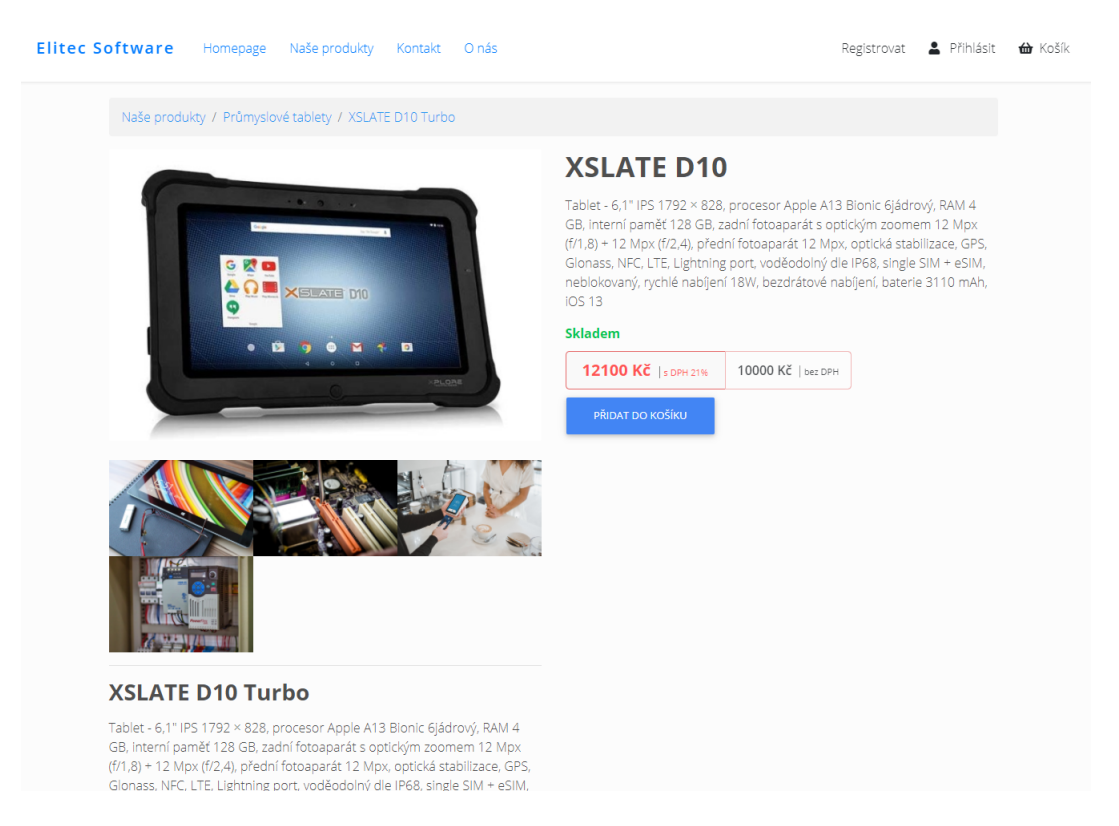

Obrázek 10: Vzhled stránky detail produktu

#### <span id="page-29-2"></span><span id="page-29-1"></span>**5.4.1 Produkt a služba**

U produktů jsou rozlišovány 2 základní typy - fyzický produkt a služba k produktu. Typ produktu je definován v administraci. Při výběru služby je zobrazeno vyskakovací okno s výběrem konkrétního termínu provedení. V případě produktu je zadáno množství objednaných kusů omezené jeho vrchní hranicí dle množství na skladě, které je možné nastavit v administraci.

# <span id="page-30-0"></span>**5.5 Košík**

Košík je zobrazen po kliknutí v hlavičce na ikonku s popiskem Košík. Po kliknutí vyjede vyskakovací okno se seznamem objednaných produktů či služeb. Položky je možné z košíku buďto úplně odstranit či změnit počet objednaných kusů u produktů.

Pokud košík obsahuje alespoň jednu položku, je možné pokračovat v procesu objednávky dál pomocí tlačítka Pokračovat k objednávce. V případě, že nákup není dokončen, lze se vrátit zpět pomocí tlačítka Chci ještě nakupovat.

<span id="page-30-1"></span>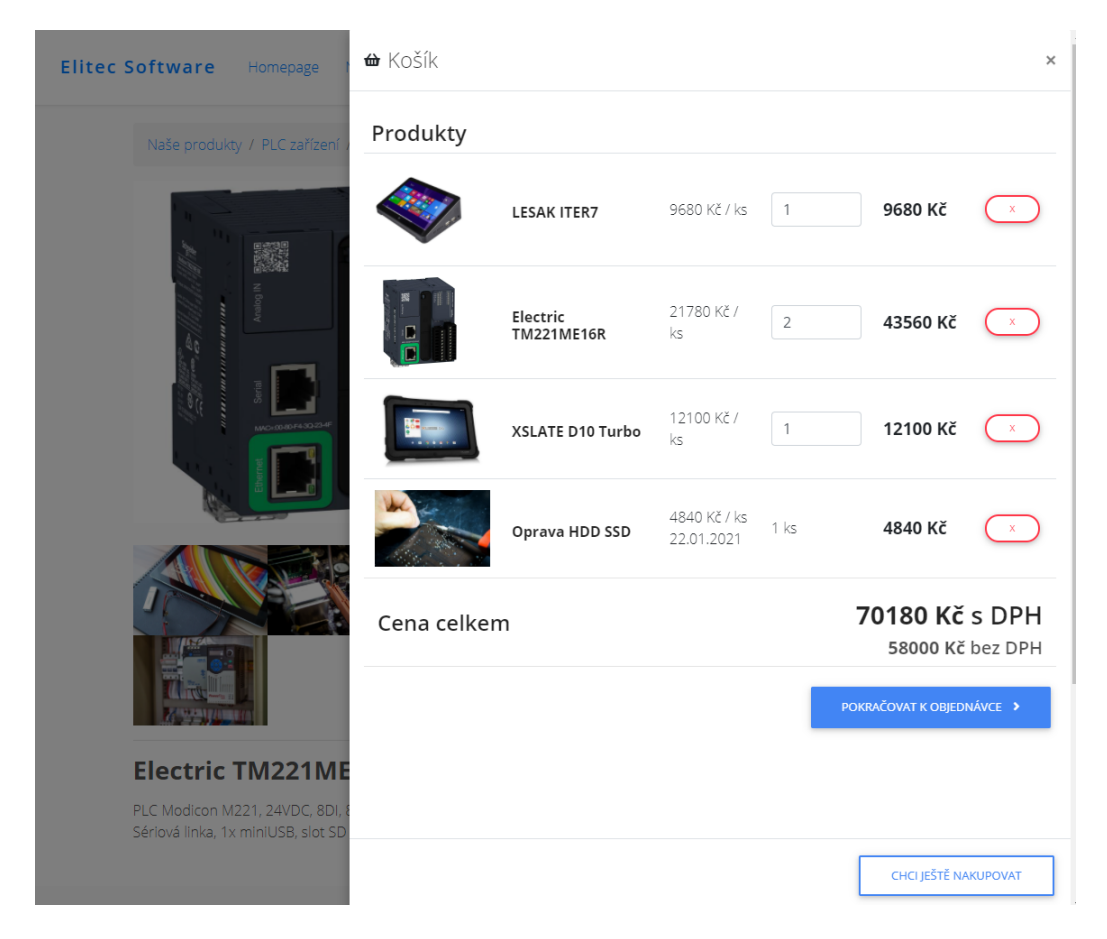

Obrázek 11: Vzhled stránky košík

## <span id="page-31-0"></span>**5.6 Objednávka**

V následující sekci je popsán proces objednávky, který je rozdělen do čtyř částí - Košík, Doprava, Platba a Osobní údaje.

#### <span id="page-31-1"></span>**5.6.1 Košík**

Jako první jsou rekapitulovány uživateli jeho vybrané položky v podobě košíku, kde může provést poslední změny v objednávce. Základním předpokladem k vytvoření objednávky je vybrat alespoň jeden produkt/službu. Bez splnění tohoto předpokladu není možné pokračovat v objednávce dál.

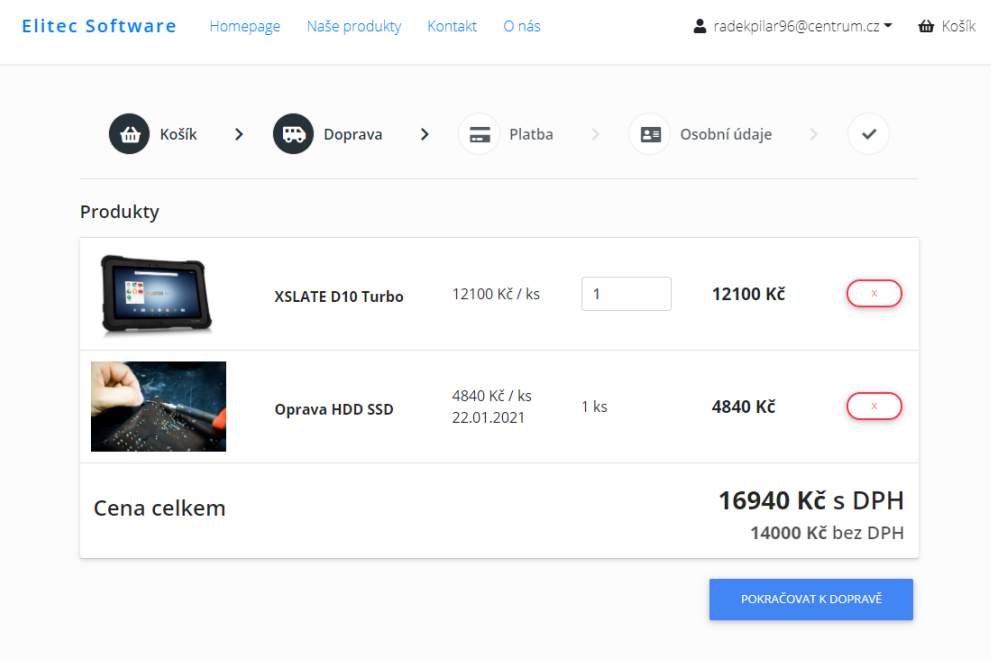

<span id="page-31-3"></span>Obrázek 12: Vzhled stránky košík

#### <span id="page-31-2"></span>**5.6.2 Doprava**

Na následující stránce je možné vybrat způsob dopravy zboží ke klientovi. Tento seznam je kompletně nastavitelný v administraci, tudíž zobrazené způsoby dopravy i jejich cena můžou být proměnlivé.

Na obrázku [13](#page-32-1) je zobrazeno rozdělení panelů na 2 části. V levá část obsahuje údaje a formuláře k zadání objednávky a pravá část souhrn těchto informací.

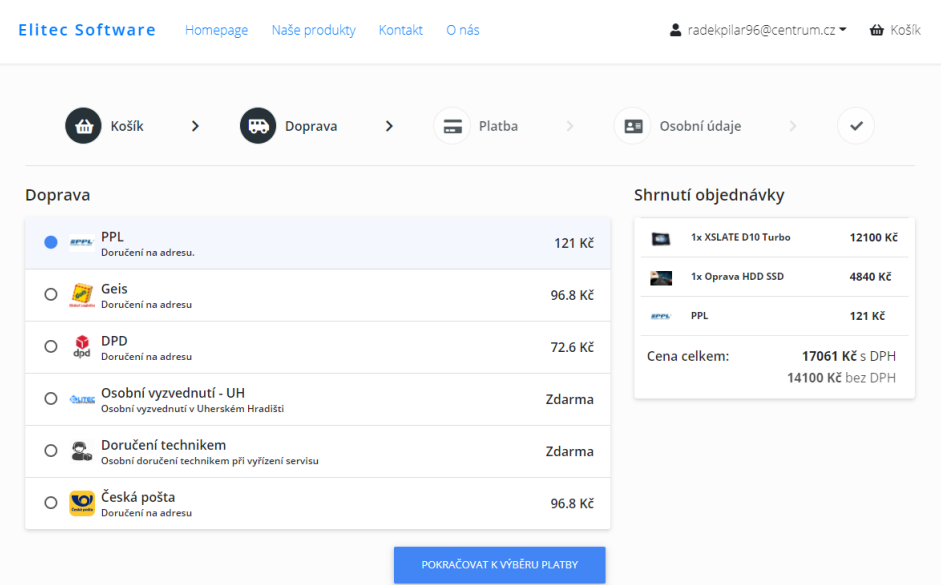

<span id="page-32-1"></span>Obrázek 13: Vzhled stránky doprava

#### <span id="page-32-0"></span>**5.6.3 Platba**

Další sekcí je Platba, která slouží pro výběr způsobu platby. Stejně jako u dopravy se jedná o generovaný seznam, který je možné rovněž nastavit v administraci. Každá platba obsahuje svůj typ dle kterého je zobrazována na základě vybraného typu dopravy. Pro pokračování k další sekci Osobní údaje musí uživatel zvolit jeden typ platby.

| <b>Elitec Software</b><br>Homepage                | Naše produkty | Kontakt | O nás                               |               |             | ▲ radekpilar96@centrum.cz ▼ |       | tà Košík         |
|---------------------------------------------------|---------------|---------|-------------------------------------|---------------|-------------|-----------------------------|-------|------------------|
| Košík<br>₩<br>佡<br>Ŷ.                             | Doprava       | X       | Platba<br>61                        | $\rightarrow$ | 團           | Osobní údaje                | $\,>$ | $\checkmark$     |
| Platba                                            |               |         |                                     |               |             | Shrnutí objednávky          |       |                  |
| Dobírka<br>Ο<br>石陵<br>Platba dobírkou             |               |         |                                     | 36.3 Kč       | $\bullet$   | 1x XSLATE D10 Turbo         |       | 12100 Kč         |
| Online platebním příkazem                         |               |         |                                     | Zdarma        | ۰.          | 1x Oprava HDD SSD           |       | 4840 Kč          |
| 圙<br>Platba online platebním příkazem na náš účet |               |         |                                     |               | <b>RPPL</b> | <b>PPL</b>                  |       | 121 Kč           |
|                                                   |               |         | POKRAČOVAT NA ZADÁNÍ OSOBNÍCH ÚDAJŮ |               | fin         | Online platebním příkazem   |       | Zdarma           |
|                                                   |               |         |                                     |               |             | Cena celkem:                |       | 17061 Kč s DPH   |
|                                                   |               |         |                                     |               |             |                             |       | 14100 Kč bez DPH |

<span id="page-32-2"></span>Obrázek 14: Vzhled stránky platba

#### <span id="page-33-0"></span>**5.6.4 Osobní údaje**

Na stránce Osobní údaje uživatel zadává všechna potřebná data pro dokončení objednávky. Jedná se o osobní, kontaktní a doručovací údaje.

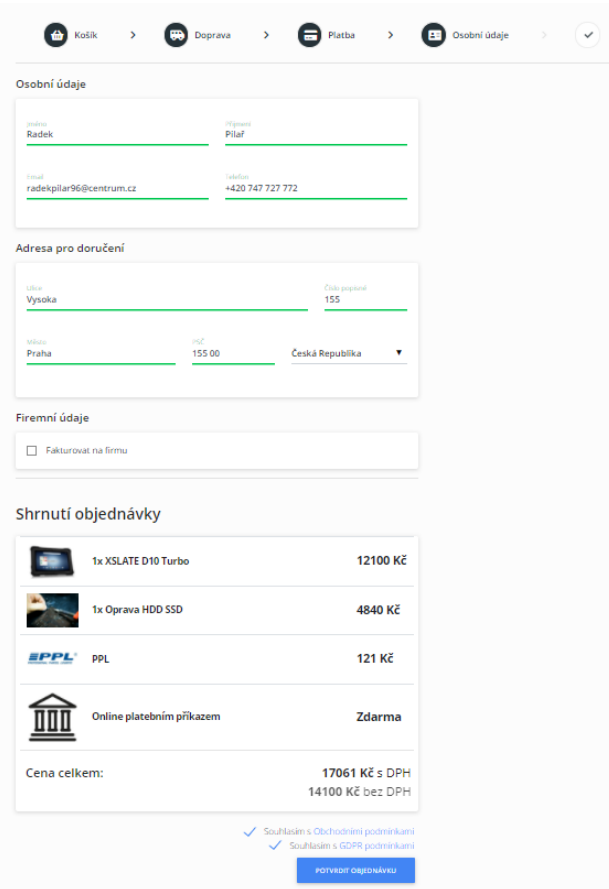

<span id="page-33-3"></span>Obrázek 15: Vzhled stránky osobní údaje

#### <span id="page-33-1"></span>**5.6.4.1 Nový vs registrovaný uživatel**

Objednávka vytvořená novým uživatelem je automaticky přiřazena k nově vytvořenému účtu. Pokud objednávku vytváří již registrovaný uživatel, je objednávka svázána automaticky s tímto účtem.

#### <span id="page-33-2"></span>**5.6.4.2 Firma**

Objednávky je možné vytvářet a fakturovat na právnické osoby. V tomto případě je potřeba zvolit pole Fakturovat na firmu a vyplnit všechny příslušné údaje. Po uzavření objednávky je uživateli zobrazeno upozornění o jejím úspěšném dokončení. Následně je odeslán email o potvrzení objednávky obsahující odkaz na detail objednávky.

# <span id="page-34-0"></span>**5.7 Detail objednávky**

Detail objednávky je možné zobrazit po přihlášení po kliknutí na odkaz Moje objednávky, více je tato část popsána v sekci [5.8.](#page-35-0) Druhou možností je rozkliknutí adresy z potvrzujícího emailu. Na této stránce je možné vidět souhrn všech informací k objednávce. Na obrázku [16](#page-34-3) je zobrazen příklad objednávky, na kterém uživatel sleduje její stav, seznam položek, ceny, výběr dopravy, platby či jeho doručovací a kontaktní údaje.

| Objednávka č. 00000021                 |                         |                                          |                 |                                      |
|----------------------------------------|-------------------------|------------------------------------------|-----------------|--------------------------------------|
| Potvrzená                              | $\sum$ $\sum$ Zaplacená | Připravena k odeslání >                  | ⊪<br>Odeslaná   | Doručená<br>$\checkmark$             |
| Shrnutí objednávky                     |                         |                                          |                 |                                      |
|                                        | Zebra XC6               | 18150 Kč / ks                            | 1 <sub>ks</sub> | 18150 Kč                             |
|                                        | Zebra ET50              | 16940 Kč / ks                            | 1 <sub>ks</sub> | 16940 Kč                             |
|                                        | <b>XSLATE D10 Turbo</b> | 12100 Kč / ks                            | 1 <sub>ks</sub> | 12100 Kč                             |
| Doprava                                |                         | Platba                                   |                 |                                      |
| <b>DPD</b><br>dpd                      | 72.6 Kč                 | Online platebním příkazem                |                 | Zdarma                               |
| Celková cena za objednávku             |                         |                                          |                 | 47262.6 Kč s DPH<br>39060 Kč bez DPH |
| Doručovací údaje                       |                         | Kontaktní údaje                          |                 |                                      |
| Toufarova 2954/5<br><b>15500 Mesto</b> |                         | radekpilar96@centrum.cz<br>+420730939334 |                 |                                      |
| Radek Pilař                            |                         |                                          |                 |                                      |

<span id="page-34-3"></span>Obrázek 16: Vzhled stránky detail objednávky

#### <span id="page-34-1"></span>**5.7.1 Stavy**

V horní sekci stránky je vidět aktuální stav objednávky. Pro přehlednost jsou zobrany i předešlé a následující stavy objednávky. Aktuální a předešlé stavy jsou vyznačeny tmavou barvou, a naopak následující stavy neoznačeně.

#### <span id="page-34-2"></span>**5.7.2 Mailing**

Poté, co uživatel odešle objednávku, obdrží email s potvrzením této objednávky. Email obsahuje také odkaz na detail objednávky. Pro zajímavost v odkazu objednávky je umístěn token, díky kterému je uživatel přímo po načtení stránky přihlášen, tudíž má práva k zobrazení jeho objednávky.

# <span id="page-35-0"></span>**5.8 Seznam objednávek**

Na stránce Moje objednávky uživatel vidí přehled svých objednávek. Na pravé straně má možnost zobrazit detail dané objednávky pomocí kliknutí na modrou ikonu oka.

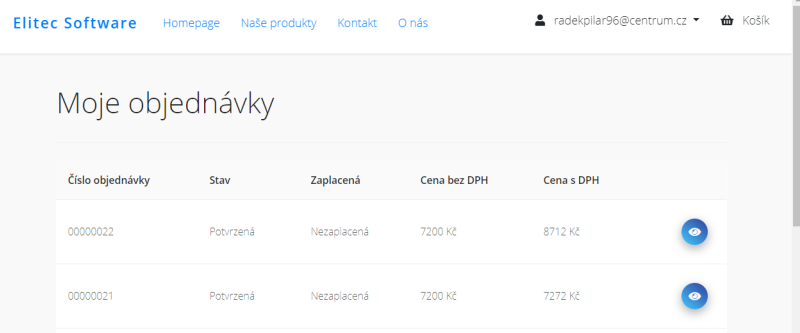

<span id="page-35-2"></span>Obrázek 17: Vzhled stránky seznamu objednávek

### <span id="page-35-1"></span>**5.9 Přiřazené služby**

Stránka Přiřazené služby je viditelná pouze pro agenty a administrátory. V této sekci agenti sledují své aktivní služby, které jsou přiřazeny administrátorem. Jednotlivé služby agent obsluhuje a po jejich dokončení potvrdí každou službu pomocí tlačítka Dokončit. Níže může rovněž sledovat historii všech provedených služeb v sekci Hotové služby.

| <b>Elitec Software</b> | Homepage         | Naše produkty   | Kontakt<br>O nás |              |            | ▲ radekpilar96@centrum.cz ▼ | tà Košík |
|------------------------|------------------|-----------------|------------------|--------------|------------|-----------------------------|----------|
|                        | Aktivní služby   |                 |                  |              |            |                             |          |
| <b>Detail</b>          | Číslo objednávky | <b>Stav</b>     | Zaplacená        | Cena bez DPH | Cena s DPH |                             |          |
| ◉                      | 00000007         | Agent připraven | Nezaplacená      | 4000 Kč      | 4040 Kč    | <b>DOKONČIT</b>             |          |
|                        | Hotové služby    |                 |                  |              |            |                             |          |
| <b>Detail</b>          | Číslo objednávky | Stav            | Zaplacená        | Cena bez DPH |            | Cena s DPH                  |          |
| $\bullet$              | 00000002         | Dokončená       | Zaplacená        | 4000 Kč      |            | 4040 Kč                     |          |

<span id="page-35-3"></span>Obrázek 18: Vzhled stránky seznamu objednávek

# <span id="page-36-0"></span>**6 Uživatelská Administrace**

V následující sekci je popsána administrace systému. Administrace umožňuje správu objednávek, produktů, uživatelů a dalších důležitých částí systému. Do této sekce má přístup pouze uživatel s rolí administrátora. Uživatelům i agentům je zde přístup zakázán. Struktura administrace je rozdělena na 2 části - levé menu, které slouží pro přístup ke všem stránkám a hlavní variabilní obsah.

# <span id="page-36-1"></span>**6.1 Přihlášní**

Přihlášení do admin[is](https://elitecsoftware.azurewebsites.net/is)trace je možné zobrazit přidáním is za hlavní url webu. Pro přihlášení musí administrátor zadat svůj přístupový email a heslo.

# <span id="page-36-2"></span>**6.2 Dashboard**

Úvodní stránka administrace slouží k zobrazení statistik obratů a prodejů společnosti. Administrátor zde může sledovat aktuální finanční vývoj za posledních 6 měsíců.

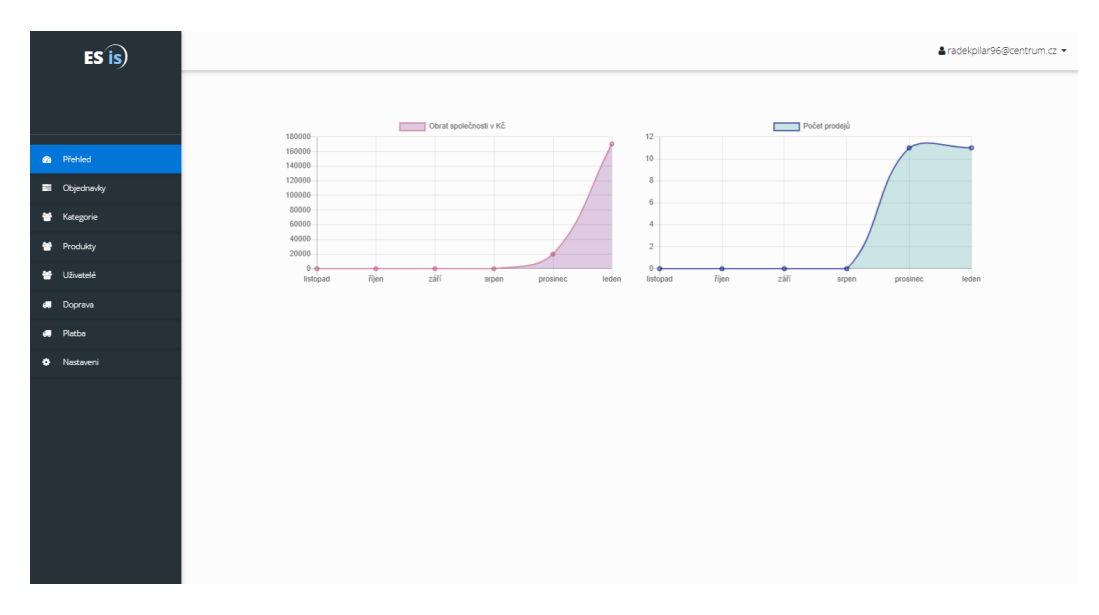

<span id="page-36-3"></span>Obrázek 19: Vzhled administrace dashboard

### <span id="page-37-0"></span>**6.3 Uživatelé**

Další částí administrace je sekce pro správu uživatelů. Na této stránce je možné spravovat údaje jednotlivých uživatelů či měnit jejich role. V systému evidujeme 3 základní role:

- 1. **Uživatel** má přístup pouze na prezenční web.
- 2. **Agent** má všechna oprávnění uživatele, a navíc přístup do sekce Moje služby.
- 3. **Administrátor** má přístup do všech částí webu, jako jediný může upravovat role ostatních uživatelů a přiřazovat služby jednotlivým agentům.

| $ES$ is)                              |                          |         |            |                    |                                                  | ▲ radekpilar96@centrum.cz ▼  |
|---------------------------------------|--------------------------|---------|------------|--------------------|--------------------------------------------------|------------------------------|
|                                       |                          |         |            |                    |                                                  |                              |
| <b>6</b> Přehled                      | Uživatelé                |         |            |                    |                                                  |                              |
| <b>B</b> Objednavky                   | Vyhledat                 |         |            |                    | $\alpha$                                         |                              |
| 불 Kategorie                           | Email $\Leftrightarrow$  | Jméno ÷ | Přijmení ÷ | Název firmy $\div$ | Role $\div$                                      |                              |
| 警 Produkty                            |                          |         |            |                    |                                                  |                              |
| Vivatelé                              | stylkyn96@gmail.com      |         |            |                    | Uživatel e<br>Zmenit role                        | 20                           |
| <b>a</b> Doprava                      | jiri.zacpal@gmail.com    |         |            |                    | Uživatel $(2)$                                   | 20                           |
| <b>R</b> Platba<br><b>O</b> Nastaveni | marketa.krmelova         |         |            |                    | Uživatel $\left(\underline{\mathscr{O}}\right)$  | 20                           |
|                                       | admin@admin.cz           |         |            |                    | Admin $\left(\underline{\mathscr{Q}}\right)$     | 20                           |
|                                       | gregor@elitecsoftware.cz |         |            |                    | Admin $\left(\underline{\mathscr{Q}}\right)$     | 20                           |
|                                       | agent@agent.cz           | Tomáš   | Agent      |                    | Agent $(2)$                                      | 20                           |
|                                       | uzivatel@uzivatel.cz     | Ondra   | Novotny    |                    | Uživatel $\left( \underline{\mathscr{D}}\right)$ | 20                           |
|                                       | radekpilar96@centrum.cz  | Radek   | Pilar      | $\sqrt{2}$         | Admin $(a)$                                      | $\overline{\mathbb{Z}}$      |
|                                       |                          |         |            |                    | Výsledků celkem: 8   <   1                       | $\vert$ >   10 / page $\vee$ |

<span id="page-37-3"></span>Obrázek 20: Vzhled administrace seznamu uživatelů

## <span id="page-37-1"></span>**6.4 Kategorie**

Záložka Kategorie slouží pro základní správu kategorií, do kterých jsou rozdělovány jednotlivé produkty. Pokud je potřeba dočasně smazat kategorii, stačí nastavit její stav na Neaktivní. V případě, že dojde k úplnému smazání kategorie, jsou všechny produkty navázané na tuto kategorii automaticky zneaktivněny.

## <span id="page-37-2"></span>**6.5 Doprava a Platba**

Sekce Doprava slouží k vytváření jednotlivých způsobů dopravy zobrazovaných v procesu objednávky. Následně navazuje sekce Platba, která je použita rovněž v procesu objednávky. Jednotlivé platby jsou zobrazovány na základě vybrané dopravy. U každé dopravy i platby je možné nastavit její aktivitu na prezenčním webu.

# <span id="page-38-0"></span>**6.6 Produkty**

Stránka Produkty slouží pro kompletní správu produktů a služeb. Produkty lze fulltextově vyhledávat pomocí jejich názvů, url slugu, kategorie či jejich typu. V tabulce jsou zobrazeny základní informace, jako jsou hlavní fotografie produktu, název, url slug, kategorie, typ či ceny. V pravé části stránky nalezneme ovládací prvky pro správu produktů.

| $ES$ is)                      |          |                         |                      |                       |                     |                    |                        |                      |         | & radekpilar96@centrum.cz ▼ |
|-------------------------------|----------|-------------------------|----------------------|-----------------------|---------------------|--------------------|------------------------|----------------------|---------|-----------------------------|
|                               |          |                         |                      |                       |                     |                    |                        |                      |         |                             |
| <b>6</b> Přehled              |          | Produkty                |                      |                       |                     |                    |                        |                      |         | $Pfidat +$                  |
| <b>B</b> Objednavky           | Vyhledat |                         |                      | $\alpha$              | Vyberte kategorii v | Vyberte typ $\vee$ |                        |                      |         |                             |
| <b>Kategorie</b>              | Foto     |                         | Název                | Url slug              | Kategorie           | Typ                | Cena bez<br><b>DPH</b> | Cena s<br><b>DPH</b> | Aktivní |                             |
| <b>皆</b> Produkty             |          |                         |                      |                       |                     |                    |                        |                      |         |                             |
| Vživatelé<br><b>8</b> Doprava |          |                         | XSLATE D10<br>Turbo  | xslate-d10-<br>turbo  | Průmyslové tablety  | Produkt            | 10000 Kč               | 12100 Kč             | Aktivní | $\circ$ 20                  |
| Platba                        |          |                         |                      |                       |                     |                    |                        |                      |         |                             |
| * Nastaveni                   |          |                         | XSLATE L12<br>tablet | xslate-l12-<br>tablet | Průmyslové tablety  | Produkt            | 12000 Kč               | 14520 Kč             | Aktivní | $\circ$ 20                  |
|                               |          |                         | XSLATE A40<br>tablet | xslate-a40-<br>tablet | Průmyslové tablety  | Produkt            | 15000 Kč               | 18150 Kč             | Aktivní | $\circ \angle \Box$         |
|                               |          |                         | Zebra ET50           | zebra-et50            | Průmyslové tablety  | Produkt            | 14000 Kč               | 16940 Kč             | Aktivní | $\circ$ 20                  |
|                               |          |                         | Zebra XC6            | zebra-xc6             | Průmyslové tablety  | Produkt            | 15000 Kč               | 18150 Kč             | Aktivní | $\circ$ 20                  |
|                               |          | $\overline{\mathbb{R}}$ | Zebra L10            | zebra-l10             | Průmyslové tablety  | Produkt            | 8000 Kč                | 9680 Kč              | Aktivní | $\circ$ 20                  |
|                               |          |                         | Epson T-U20          | epson-t-u20           | Jehličkové tiskárny | Produkt            | 6000 Kč                | 7260 Kč              | Aktivní | $\circ$ 20                  |

<span id="page-38-2"></span>Obrázek 21: Vzhled administrace seznamu produktů

#### <span id="page-38-1"></span>**6.6.1 Přidání**

Produkt je možné přidat pomocí tlačítka Přidat produkt v pravé horní části obrazovky. Pro vytvoření produktu je potřeba zadat jeho typ, název, popisky, kategorii, cenu bez DPH, hlavní obrázek, minimálně jednu fotografii pro galerii a url slug obrázku. Url slug slouží jako část url adresy pro efektivní vyhledávání SEO.

#### <span id="page-39-0"></span>**6.6.2 Editace**

Pro editaci produktu je použit stejný formulář jako pro jeho přidání. Před editací jsou přednačtena všechna data do jednotlivých polí formuláře.

|          |                             |                       |                            |     | Úprava produktu<br>X                                                                                                    |
|----------|-----------------------------|-----------------------|----------------------------|-----|----------------------------------------------------------------------------------------------------|
| Produkty |                             |                       |                            |     | Produkt<br>Služba<br>Základní údaje<br>* Název<br>* Náhled - Název                                                                                                    |
| Vyhledat |                             | $\alpha$              | Vyberte kategorii $\vee$ V |     | iPhone 11 128GB černá<br>XSLATE L12 tablet                                                                                                    |
| Foto     | Název                       | Url slug              | Kategorie                  | Typ | * Náhled - krátký popis<br>* Detailní popis                                                                                                    |
|          | <b>XSLATE D10</b><br>Turbo  | xslate-d10-<br>turbo  | Průmyslové tablety         | Pro | $\hat{=}$<br>Fotoaparát s optickým zoomem 12<br>Optickým zoomem 12 Mpx (f/1,8) +<br>Mpx (f/1,8) + 12 Mpx (f/2,4), přední<br>12 Mpx (f/2,4), přední fotoaparát<br>fotoaparát 12 Mpx, optická<br>12 Mpx, optická stabilizace, GPS,<br>stabilizace, GPS, Glonass, NFC, LTE,<br>Glonass, NFC, LTE, Lightning port,<br>Lightning port, voděodolný dle<br>voděodolný dle IP68, single SIM +<br>IP68, single SIM + eSIM,<br>eSIM, neblokovaný, rychlé nabíjení |
|          | XSLATE L12<br>tablet        | xslate-l12-<br>tablet | Průmyslové tablety         | Pro | neblokovaný, rychlé nabíjení 18W,<br>18W, bezdrátové nabíjení, baterie<br>* Cena bez DPH<br>* Kategorie                                                                                                    |
|          | <b>XSLATE A40</b><br>tablet | xslate-a40-<br>tablet | Průmyslové tablety         | Pro | Průmyslové tablety<br>12000 Kč<br>v<br>* Url slug<br>/nase-produkty/{kategorie}<br>xslate-l12-tablet                                                                                                    |
|          | Zebra ET50                  | zebra-et50            | Průmyslové tablety         | Pro | Konfigurace<br>Zobrazení produktu na webu: v Aktivní                                                                                                    |
|          | Zebra XC6                   | zebra-xc6             | Průmyslové tablety         | Pro | Skladové informace<br>* Množství na skladě<br>* Počet dní k dodání                                                                                                    |
|          | Zebra L10                   | zebra-I10             | Průmyslové tablety         | Pro | 12<br>kusů<br>33<br>dnů<br>Hlavní obrázek *                                                                                                    |
|          | Epson T-U20                 | epson-t-u20           | Jehličkové tiskárny        | Pro |                                                                                                    |

<span id="page-39-2"></span>Obrázek 22: Vzhled administrace editace produktu

#### <span id="page-39-1"></span>**6.6.3 Odstranění**

Odstranit produkt lze pomocí červeného tlačítka s ikonou koše. Po najetí na tlačítko je zobrazen popisek Odstranit produkt. Po stisknutí tlačítka je zobrazeno vyskakovací okno s potvrzením smazání vybraného produktu.

<span id="page-39-3"></span>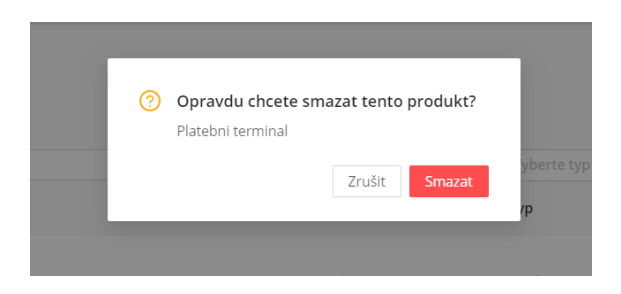

Obrázek 23: Vzhled administrace odstranění produktů

# <span id="page-40-0"></span>**6.7 Objednávky**

Stránka Objednávky slouží pro kompletní správu všech objednávek. Na této stránce může administrátor sledovat stavy objednávek, upravovat a přiřazovat objednávky zahrnující službu jednotlivým agentům. Tyto přiřazené objednávky vidí každý agent v sekci Moje služby na prezenčním webu. Objednávky je možné filtrovat dle jejich čísla, zákazníka, stavu objednávky či stavu platby. V pravé části je možné zobrazit detail objednávky po kliknutí na modré tlačítko oka.

Stav objednávky je možné změnit pomocí šedého tlačítka tužky, které je umístěno u každého názvu stavu viz. obrázek [24.](#page-40-2)

| $ES$ is)            |                      |                                          |                                  |                       |               |        |            |                   | ▲ radekpilar96@centrum.cz ▼ |                      |
|---------------------|----------------------|------------------------------------------|----------------------------------|-----------------------|---------------|--------|------------|-------------------|-----------------------------|----------------------|
|                     | Objednávky           |                                          |                                  |                       |               |        |            |                   |                             |                      |
|                     | Vyhledat<br>$\alpha$ | Vyberte uživatele<br>v.                  | Vyberte stav v                   | Vyberte stav platby v |               |        |            |                   |                             |                      |
| <b>E</b> Objednavky | Číslo                |                                          |                                  |                       |               |        | Datum      | Cena              | Cena s                      |                      |
|                     | objednávky           | Zákazník                                 | Stav                             | Zaplacená             | Služba        | Agenti | přijetí    | bez<br><b>DPH</b> | <b>DPH</b>                  |                      |
|                     |                      |                                          |                                  |                       |               |        |            |                   |                             |                      |
|                     | 00000012             | Radek Pilař I<br>radekpilar96@centrum.cz | Potvrzená $\boxed{\mathscr{Q}}$  | Nezaplacená (2        | Bez<br>služby |        | 3.1.2021   | 82<br>κč          | 99.22<br>κč                 | $\frac{2}{\Theta}$   |
|                     |                      |                                          |                                  |                       |               |        |            |                   |                             |                      |
|                     | 00000011             | rara rara  <br>uzivatel@uzivatel.cz      | Potvrzená (2)                    | Nezaplacená (2        | Bez<br>služby |        | 29.12.2020 | 61<br>Kč          | 73.81<br>κč                 | ے<br>ි               |
|                     |                      |                                          |                                  |                       |               |        |            |                   |                             |                      |
|                     | 00000010             | 12321<br>radekpilar96@centrum.cz         | Potvrzená (2                     | Nezaplacená (2        | Bez<br>služby |        | 28.12.2020 | 81<br>Kč          | 98.01<br>κč                 | $\frac{2}{9}$        |
|                     |                      |                                          |                                  |                       |               |        |            |                   |                             |                      |
|                     | 00000009             | dsa 21312                                | Potvrzená (2                     | Nezaplacená (2        | Bez           |        | 28.12.2020 | 1 K <sub>c</sub>  | 1.21 Kč                     | $\frac{2}{\sqrt{2}}$ |
|                     |                      | radekpilar96@centrum.cz                  |                                  |                       | služby        |        |            |                   |                             |                      |
|                     |                      | ra ra                                    |                                  |                       | Bez           |        |            |                   |                             |                      |
|                     | 00000008             | radekpilar96@centrum.cz                  | Potvrzená (2                     | Nezaplacená (2        | služby        |        | 27.12.2020 | 1 Kč              | 1.21 Kč                     | $\frac{2}{\sqrt{6}}$ |
|                     |                      |                                          | Uloženy                          |                       | Bez           |        |            | 6130              | 7417.3                      |                      |
|                     | 00000007             | saa@sa.cz                                | $\mathcal{Q}$<br>osobní<br>údaje | Nezaplacená (2        | služby        |        | 16.12.2020 | Kč                | Kč                          | $\frac{2}{\circ}$    |
|                     |                      |                                          | Uloženy                          |                       |               |        |            |                   |                             |                      |
|                     | 00000006             | 2   stylkyn96@gmail.com                  | $\mathcal Q$<br>osobní<br>údaje  | Nezaplacená (2        | Bez<br>služby |        | 6.12.2020  | 2002<br>Kč        | 2422.42<br>Kč               | உ<br>ര               |

<span id="page-40-2"></span>Obrázek 24: Vzhled administrace seznamu objednávek

# <span id="page-40-1"></span>**6.8 Nastavení**

Poslední sekcí je Nastavení, ve kterém je aktuálně možné nastavit maximální počet služeb v jeden den a počet dní, ke kterému je možné nejpozději servis objednat. Obě tyto nastavení jsou použity při výběru termínu služby na prezenčním webu.

# <span id="page-41-0"></span>**7 Plánovaná rozšíření**

K webové aplikaci jsou plánovaná následující úpravy a rozšíření

- 1. K webu je plánováno připojení k mobilní aplikaci, která bude sloužit agentům pro jejich vyřizování servisů a služebních cest a bude využívat stejné serverové API jako naše webová aplikace.
- 2. Dalším rozšířením je zapojení platební brány do procesu objednávky.
- 3. Pro větší přehlednost plateb bude napojena Fio banka a její API rozhraní, díky kterému přibude sekce Banka, ve které bude administrátor mít možnost sledovat finanční stránku systému.
- 4. V případě, že bude vysoký prodej produktů a naroste i jejich počet, budou přidány nové podkategorie, fulltextové vyhledávání a jejich filtrace.
- 5. V budoucnu je plánována změna systému plánování agentů, jejich dostupnost a přiřazování služeb. Do systému bude přidáno plánování agentů na jednotlivé dny a automatické přiřazování dle jejich dostupnosti.
- 6. Knowledge base, nebo-li nová sekce strukturovaného obsahu pro uživatele.

# <span id="page-42-0"></span>**Závěr**

Výsledkem této práce je objednávkový a rezervační systém, který umožňuje provést všechny základní procesy objednávky, registraci uživatelů, správu produktů a mnoho dalších funkcionalit. Při vývoji práce jsem využil své zkušenosti s vývojem podobných systému, které jsem získal v posledních pěti letech ve spolupracující firmě. Vzhledem ke své zkušenosti vyvíjení systému ve velmi krátkém čase, kdy nebyl prostor pro navržení kvalitní architektury, jsem se rozhodl u této práce dbát na rozvržení a kvalitu kódu tak, aby bylo možné systém dále bez problémů rozšiřovat. V projektu jsem se snažil používat nejnovější technologie a posouvat své znalosti dále. Jeden z příkladů může být přechod z relační databáze na dokumentovou či využití cloudových služeb, jež mi usnadnily mnoho nutné práce.

Při vývoji byl kladen vysoký důraz na kvalitní architekturu systému. V práci se podařilo navíc implementovat kompletní automatizace systému, se kterou se v původním návrhu nepočítalo a v textu je jí věnována sekce [2.4.](#page-14-2) Automatizace přinesla velkou kontrolu nad vývojem a umožnila zrychlit nasazování a detekci chyb v jejím procesu.

Na projektu je samozřejmě možné vymyslet mnoho dalších vylepšení, ale vzhledem k určitému časovému rozsahu, který bakalářská práce nabízí, se podařilo systém vyladit po funkční stránce a jeho první verze je připravena pro nasazení do produkce. Před finálním nasazením je plánovaná ještě mírná korekce designu a naplnění aplikace reálným obsahem.

# <span id="page-43-0"></span>**Conclusions**

The result of this work is an ordering and booking system that allows all basic processes of order, user registration, product management and next important functionality. During programming the whole system I took advantage my experience in developing of similar systems, which I had the opportunity to get in the last five years in a cooperating company. With my experience developing systems in very short time, where there was no time to design quality architecture, I decided wrote quality code with good architecture due to future expansion of the system. I tried to use latest technology in the project and advance my knowledge. One of examples can be the transition from a relational database to a document database or using cloud services that helped me wit my work.

During the development, I was focused on quality system architecture. In addition, was created a complete automation of the system, which was not in the original design. In the bachelor thesis is described in section [2.4.](#page-14-2). Automation has improved control over development, speed up the deployment and detection of errors.

Of course, it is possible to invent many other improvements on the project, but due to the time range that the bachelor thesis offers, the functionality of system was successfully repaired and his first version is ready to deployment into production. Before deployment is planned slight adjustment of design and filling the application with real content.

# <span id="page-44-0"></span>**8 Přístup k testování**

K testovacím učelům doporučuji využít online verzi bez nutnosti instalace.

- 1. Uživatelský web <https://elitecsoftware.azurewebsites.net>
- 2. Uživatelská administrace <https://elitecsoftware.azurewebsites.net/is>

K testovacím učelům byly vytvořeny následující účty. Přístupové údaje jsou také dostupné v souboru **ess/readme.txt** na CD/DVD.

- **Admin**
	- **–** Přihlášení: **admin@admin.cz**
	- **–** Heslo: adminadmin

#### • **Agent**

- **–** Přihlášení: **agent@agent.cz**
- **–** Heslo: agentagent
- **Uživatel**
	- **–** Přihlášení: **uzivatel@uzivatel.cz**
	- **–** Heslo: uzivatel

# <span id="page-44-1"></span>**9 Obsah přiloženého CD/DVD**

Níže uvádním popis obsahu CD/DVD, které je přiloženo k mé práci.

**ess**

• Složka obsahuje kompletní zdrojový kód projektu.

**ess/essclient**

• Zdrojový kód klientské části - Angular aplikace

**ess/ESS\_API**

- Zdrojový kód serverové části .NET aplikace
- **ess/readme.txt**
	- Soubor obsahuje přístupové údaje, návod na instalaci a spuštění webu.

**doc**

• Text práce v PDF a zdrojové soubory k jeho vygenerování.

# <span id="page-45-1"></span><span id="page-45-0"></span>**Literatura**

- [1] Introduction to the  $C\#$  language and the .NET Framework [online] Dostupné z: [https://docs.microsoft.com/en-us/dotnet/csharp/getting-started/introduction](https://docs.microsoft.com/en-us/dotnet/csharp/getting-started/introduction-to-the-csharp-language-and-the-net-framework)[to-the-csharp-language-and-the-net-framework](https://docs.microsoft.com/en-us/dotnet/csharp/getting-started/introduction-to-the-csharp-language-and-the-net-framework)
- <span id="page-45-2"></span>[2] Úvod do dotazů LINQ [online] Dostupné z: [https://docs.microsoft.com/cs](https://docs.microsoft.com/cs-cz/dotnet/csharp/programming-guide/concepts/linq/introduction-to-linq-queries)[cz/dotnet/csharp/programming-guide/concepts/linq/introduction-to-linq](https://docs.microsoft.com/cs-cz/dotnet/csharp/programming-guide/concepts/linq/introduction-to-linq-queries)[queries](https://docs.microsoft.com/cs-cz/dotnet/csharp/programming-guide/concepts/linq/introduction-to-linq-queries)
- <span id="page-45-3"></span>[3] What is MongoDB? Introduction, Architecture, Features & Example [online] Dostupné z: <https://www.guru99.com/what-is-mongodb.html>
- <span id="page-45-4"></span>[4] MongoDB Atlas [online] Dostupné z: <https://docs.atlas.mongodb.com>
- <span id="page-45-5"></span>[5] Co je to HTTPS? [online] Dostupné z: [https://topranker.cz/slovnik/co-je-to](https://topranker.cz/slovnik/co-je-to-https/)[https/](https://topranker.cz/slovnik/co-je-to-https/)
- <span id="page-45-6"></span>[6] REST: architektura pro webové API [online] Dostupné z: <https://www.zdrojak.cz/clanky/rest-architektura-pro-webove-api/>
- <span id="page-45-7"></span>[7] Úvod do Typescriptu [online] Dostupné z: <https://www.itnetwork.cz/javascript/typescript/uvod-do-typescriptu>
- <span id="page-45-8"></span>[8] Angular official [online] Dostupné z: <https://angular.io/>
- <span id="page-45-9"></span>[9] Úvod do Typescriptu [online] Dostupné z: [https://dev.to/imbilal1/what-are-aot](https://dev.to/imbilal1/what-are-aot-jit-compiler-in-angular-2-488h)[jit-compiler-in-angular-2-488h](https://dev.to/imbilal1/what-are-aot-jit-compiler-in-angular-2-488h)
- <span id="page-45-10"></span>[10] Material design for Bootstrap [online] Dostupné z: <https://mdbootstrap.com/>
- <span id="page-45-11"></span>[11] Ant Design of Angular [online] Dostupné z: <https://ng.ant.design/docs/introduce/en>
- [12] DevOps in a Scaling Environment [online foto] Dostupné z: [https://medium.com/tech-tajawal/devops-in-a-scaling-environment-](https://medium.com/tech-tajawal/devops-in-a-scaling-environment-9d5416ecb928)[9d5416ecb928](https://medium.com/tech-tajawal/devops-in-a-scaling-environment-9d5416ecb928)
- [13] GIT Základy systému GIT [online] Dostupné z: [https://git](https://git-scm.com/book/cs/v2/%C3%9Avod-Z%C3%A1klady-syst%C3%A9mu-Git)[scm.com/book/cs/v2/%C3%9Avod-Z%C3%A1klady-syst%C3%A9mu-Git](https://git-scm.com/book/cs/v2/%C3%9Avod-Z%C3%A1klady-syst%C3%A9mu-Git)
- [14] GIT Co je Azure Microosft Cloud Service [online] Dostupné z: <https://azure.microsoft.com/cs-cz/overview/what-is-azure>